# IDEXX **Cornerstone**<sup>®</sup> Practice Management System

# **Cornerstone Practice Explorer User's Guide**

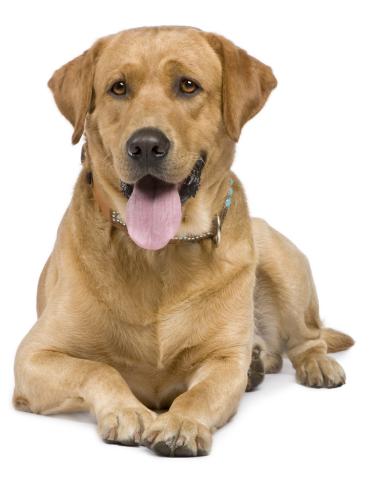

Powered by SmartLink<sup>™</sup> Technology

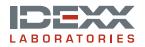

### **Proprietary Rights Notice**

Information in this document is subject to change without notice. Companies, names and data used in examples are fictitious unless otherwise noted. No part of this document may be reproduced or transmitted in any form or by any means, electronic, mechanical or otherwise, for any purpose, without the express written permission of IDEXX Laboratories. IDEXX Laboratories may have patents or pending patent applications, trademarks, copyrights or other intellectual or industrial property rights covering this document or subject matter in this document. The furnishing of this document does not give a license to these property rights except as expressly provided in any written license agreement from IDEXX Laboratories.

© 2009 IDEXX Laboratories, Inc. All rights reserved. • 10132009

Cornerstone and Practice Explorer are trademarks or registered trademarks of IDEXX Laboratories, Inc. or its affiliates in the United States and/or other countries. All other product and company names and logos are trademarks of their respective holders.

IDEXX Computer Systems Eau Claire, Wisconsin 54703 USA idexxcornerstone.com

## Contents

| Using Practice Explorer                                         | 3  |
|-----------------------------------------------------------------|----|
| Introduction                                                    | 3  |
| How it works                                                    | 3  |
| The Practice Explorer toolbar                                   | 3  |
| Understanding Practice Explorer                                 | 4  |
| The database                                                    |    |
| Categories and tables                                           | 4  |
| Relationships between categories                                | 4  |
| Structured Query Language                                       | 4  |
| Codes for information                                           | 4  |
| Operators                                                       | 5  |
| Preferences                                                     | 6  |
| Setting preferences                                             | 6  |
| Quick Start - Using a Pre-Designed Report                       | 7  |
| Analysis of a Report                                            | 8  |
| Analysis of a Nested Report                                     | 10 |
| Creating Reports                                                | 13 |
| Enter selection conditions                                      | 13 |
| Averages and sums on reports                                    | 14 |
| Grouping conditions                                             | 14 |
| Understanding nested reports                                    | 15 |
| Using nested reports                                            | 16 |
| Changing Reports                                                | 17 |
| Changing the data to be selected                                | 17 |
| Changing the report's output                                    | 17 |
| Exporting Data from Reports                                     | 18 |
| Exporting a single report                                       | 18 |
| Running Reports in Batches                                      | 19 |
| Using Tallies                                                   | 20 |
| Creating a tally                                                | 20 |
| Running an existing tally                                       | 20 |
| Customizing Reminders                                           | 21 |
| Running updates                                                 | 21 |
| Creating reminders in the Cornerstone database                  | 21 |
| Updating reminders in the Cornerstone database                  | 22 |
| Additional Resources                                            | 23 |
| List of Categories that are Connected to other Categories       |    |
| List of Available Categories and the Fields that Appear on Them |    |
| Pre-Designed Reports                                            |    |
| Sample Query Details Form                                       |    |
| Glossary of Terms                                               | 49 |

# **Using Practice Explorer**

### Introduction

Practice Explorer<sup>®</sup> is an IDEXX Cornerstone<sup>®</sup> Practice Management System module that allows you to extract information from your practice's database. This information can help you identify opportunities for your practice's growth and also help you effectively communicate with your clients.

### How it works

Your Cornerstone practice management software stores all your practice's information, including client and patient information, medical records and invoice items, in a file called a database. Practice Explorer allows users to select and extract information from the database. You can use the preloaded reports and tallies or you can create your own reports and tallies and run updates to change certain reminder information in your database.

### The Practice Explorer toolbar

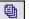

Click the **New Report** button to start a new report.

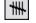

Click the **New Tally** button to start a new tally.

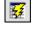

Click the **New Update** button to add or update reminder information in patient records.

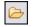

Click the **Open Saved Criteria** button to view predesigned reports and tallies and those created and saved by practice staff.

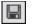

Click the **Save Current Criteria** button to save the current criteria listed for report, tally or update.

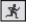

Click the **Run Criteria** button to run the report, tally or update.

|   |   | 4 |   |   |   |  |
|---|---|---|---|---|---|--|
| 1 | ī | ī | ī | ī | r |  |
|   | l |   |   | ļ | L |  |
|   |   |   |   |   | • |  |

Click the **Delete Row** button to remove criteria listed for a report, tally or update.

### **Understanding Practice Explorer**

#### The database

The Cornerstone database (cstone.db) contains information saved from Cornerstone Foundation and any Cornerstone modules you use. The database stores all your Cornerstone data. Each time you make changes in your software, information is added to (or updated in) the database. Practice Explorer allows you to retrieve, analyze or change information in your Cornerstone database.

#### **Categories and tables**

The Cornerstone database is made up of many tables that contain rows of information organized in columns. The information is stored by type.

In Practice Explorer, database tables are called categories. Columns in the database table are known as fields in Practice Explorer. For example, if you select "Client" as the category and "client ID" as the field, Practice Explorer will access the client table and client ID column in the database.

Sometimes, the name of the table is different than the category.

#### **Relationships between categories**

Some categories are related to other categories through the information they contain. For example, a relationship exists between the Account Transactions category and the Client category because they both contain the Client ID field.

Because the Cornerstone database is a relational database, you can only select information related to previous information you have selected.

#### **Structured Query Language**

The standard language used to gather information from databases is called SQL (Structured Query Language). A query is the request to gather information from the database. Practice Explorer allows users to make a "query" of the database without knowing a special programming language.

When you create or run a Practice Explorer report, tally or update, the actual SQL text is displayed in the box under the Selection, Output and Update tabs.

SELECT RECORDS WHERE Client Aged 90 > 5.00 And Client Client ID Not In (SELECT CLIENT.aged90 FROM CLACTPAY,CLIENT WHERE (CLIENT.clientid = CLACTPAY,clientid) AND (DATE(CLACTPAY,txn\_date) >'2002-05-15'))

If you want to save the actual SQL statement, see Preferences on page 5.

#### **Codes for information**

Information (or data) is saved in several ways in the database. When you select an item from a list in Cornerstone, the database often saves a code for your selection which refers to the text that appeared in the list.

**Example:** A practice may have several invoice types (boarding, dental, emergency, examination, etc.). If the invoice type of *examination* is used on an invoice, the word "examination" is not saved with the invoice. Instead, a number that represents "examination" (from the Invoice Types table in the database) is saved with the invoice.

### Operators

When you build a query, Practice Explorer puts your requests into SQL.

| Operator                    | Symbol      | What will be selected                                                                            |
|-----------------------------|-------------|--------------------------------------------------------------------------------------------------|
| ls                          | =           | An equal value specified                                                                         |
| Is Less Than                | <           | Dates prior to the specified date;<br>Amounts lower than the specified<br>amount                 |
| Is Greater Than             | >           | Dates after the specified date;<br>Amounts higher than the specified<br>amount                   |
| Is Less Than or Equal to    | <=          | Dates on or before the specified date;<br>Amounts equal to or lower than the<br>specified amount |
| Is Greater Than or Equal to | =>          | Dates on or after the specified date;<br>Amounts equal to or higher than the<br>specified amount |
| Is Not Equal to             | <>          | Any value other than the one specified                                                           |
| Is Null                     | NULL        | Any field that is blank (has no value in it)                                                     |
| Is Not Null                 | IS NOT NULL | Any field that is not blank (has an entry)                                                       |

### Operators used only when creating nested reports

| Is In Report     | IN     | Find additional information to narrow the selection in your query |
|------------------|--------|-------------------------------------------------------------------|
| Is Not In Report | NOT IN | Find information that does not exist in your query                |

### Preferences

Practice Explorer preferences provide you with some ways to customize the software to suit your practice's needs.

### Setting preferences

- 1 On the **File** menu, select **Preferences**.
- 2 Specify whether to **Truncate long text** or **Wrap long text**. Truncating long text prevents long comments from displaying completely.
- 3 Select the **Folder to look in for queries**. Practice Explorer looks in this folder for reports, tallies and updates, which are saved in this folder by default.
- 4 Click the **Show SQL statement when processing** check box to view or save queries in the SQL. If this option is selected, the Report SQL dialog box displays when you run a query. The SQL statement shows your report, tally or update as it appears in the SQL language. This statement is often used by support as a method of troubleshooting.
- 5 Deselect the **Show field comments** check box if you do not want specific help comments to appear as you select categories and fields.
- 6 Click **OK** to save your changes.

| Practice Explorer Preferences                                                                                  | ×           |
|----------------------------------------------------------------------------------------------------|-------------|
| Text preferences     Truncate long text     Wrap long text                                                     | OK<br>Close |
| Folder to look in for queries:<br>c:\cstone43\SamQuery                                                         |             |
| []<br>[-a-]<br>[-c-]<br>[-d-]<br>[-d-]<br>[-e-]<br>[-f-]<br>[-f-]<br>[-f+]<br>[-f+]<br>[-f+]<br>[-f+]<br>[-f+] |             |
| <ul> <li>Show SQL statement when processing</li> <li>Show field comments</li> </ul>                            |             |

### **Quick Start - Using a Pre-Designed Report**

This section allows you to get started quickly by using pre-designed reports that come with the software. These "canned queries" gather information from the Cornerstone database that can be used to analyze the productivity of the practice and determine opportunities to generate revenue.

**Note** You should always verify practice-specific fields such as IDs, as well as transaction dates and some of the database fields before running a query.

See the "Pre-Designed Reports" section beginning on page 40 for a complete listing of all predesigned reports including information on the file name, title, description, summary of displayed information, and nested values (where applicable) for each report.

- 1 Start Practice Explorer.
- 2 On the **File** menu, select **Open**, or click the **Open Saved Criteria** toolbar button  $\succeq$ . The Practice Explorer File List dialog box appears.

| Search type<br>By Filename<br>By Title | Search information<br>Filename: Ace Report<br>Title: Study for LB | Include<br>▼ Report<br>▼ Tally<br>▼ Update | New<br>Update<br>Delete |
|----------------------------------------|-------------------------------------------------------------------|--------------------------------------------|-------------------------|
| Filename                               | Title                                                             | Type 🔺                                     | Open                    |
| Active Clients                         | Active Clients                                                    | RPT                                        | open                    |
| Active Patients                        | All Active Patients for Specific Client                           | RPT                                        | Close                   |
| Aptnocon                               | Unconfirmed Appointments for Today Report                         | RPT —                                      |                         |
| Badrisk                                | Clients with Aged Balance, No Recent Payment                      | RPT                                        |                         |
| Breed                                  | Breeders List                                                     | RPT                                        | Import                  |
| Can_Orem                               | Canines Missing Reminders Report                                  | RPT                                        |                         |
| Can_Orem                               | Canines Missing Reminders Tally                                   | TLY                                        | Export                  |
| Can_frab                               | Canines With Feline Rabies Reminders Report                       | RPT                                        |                         |
| Can_spay                               | Females Canines Needing Spayed Report                             | RPT                                        |                         |
| Cardoxin                               | Patients Invoiced for Cardoxin but Missing h/d Rep                | RPT                                        |                         |
| Chg_gvn                                | Change Given Report                                               | BPT                                        |                         |
| CI rem                                 | Clients with Class of No Reminders Report                         | BPT 🚽                                      |                         |

- 3 Highlight the report you want to run and click **Open**, or double-click the title of the report.
- 4 The report criteria window opens. If necessary, make changes to the selection conditions and adjust any criteria and/or output. See page 13 for more information about changing your selection conditions.
- 5 Click the **Run Criteria** toolbar button **<math>\mathbf{x}** to run the report.
- 6 In the Report Options dialog box, select your Output Type and click **OK**.
  - **Print Preview** to display on screen with the option to print
  - **Print** to send directly to the printer
  - **Export** to save the data to a file
- 7 The Report SQL dialog box displays if you have the Show SQL Statement When Processing option in preferences selected. Click **OK** to run the report.

### Analysis of a Report

One of the easiest ways to understand Practice Explorer is to take a look at a practical example.

**Example:** Anywhere Animal Practice wanted to see a list of all canines that suffered from a diagnosis of congestive heart failure.

### Screen 1

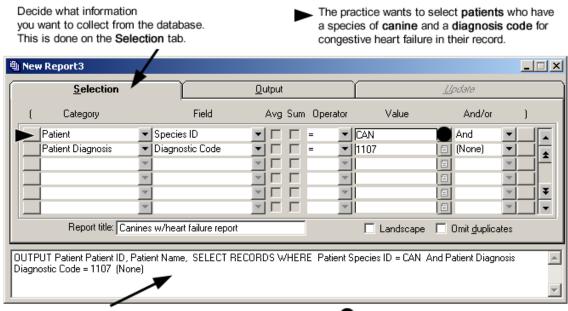

This is your report as it appears in SQL, the database language. Because the practice has multiple selection conditions, And is selected.

### Screen 2

| <u>S</u> election | I            | γ 🔪                | <u>O</u> utput |                          |            | Idate           |
|-------------------|--------------|--------------------|----------------|--------------------------|------------|-----------------|
| Category          | ı            | Field              | Order          | Heading                  | Sort       | Avg Total       |
| Patient           | 💌 Patie      | ent ID             | ▼ 1            | ▼ Patient ID             | Asc ·      |                 |
| Patient           | 🔽 Nam        | e                  | <b>v</b> 2     | <ul> <li>Name</li> </ul> |            |                 |
|                   | -            |                    | <b>T</b>       | <b>Y</b>                 |            |                 |
|                   | <b>T</b>     |                    | -              | <b>*</b>                 |            | 의 드 드  -        |
|                   | <b>T</b>     |                    | <b>T</b>       | <b>v</b>                 | _          | 1 므 드 냐         |
|                   | <b>T</b>     |                    | *              | <b>Y</b>                 |            |                 |
| Report title:     | Canines w/he | art failure report |                |                          | dscape 🔲 O | Imit dunlicates |

Give your report a title.

### Analysis of a Nested Report

**Example:** In June 2002, Anywhere Animal Practice decided to design a report to show all clients who have a balance over \$5.00 that is over 90 days and who have not made a payment in the last 30 days.

### Screen 1

The practice wants to select clients who have a balance of \$5.00 that is over 90 days.

| l New Report1                                                                            |                                         |                                   |                                                                                                  | _ 🗆 🗙         |
|------------------------------------------------------------------------------------------|-----------------------------------------|-----------------------------------|--------------------------------------------------------------------------------------------------|---------------|
| <u>S</u> election                                                                        |                                         | <u>O</u> utput                    |                                                                                                  | dahe.         |
| ( Category                                                                               | Field                                   | Avg Sum Operator                  | Value                                                                                            | And/or )      |
| Client                                                                                   | ▼ Aged 90<br>▼ Client ID<br>▼<br>▼<br>▼ | ▼                                 |                                                                                                  | And V And V   |
| SELECT RECORDS WHERE                                                                     | Client Aged 90 > 5.00 Ar                | nd Client Client ID Not In        | /                                                                                                | Ā             |
| Because the practice<br>conditions, <b>And</b> is selected<br>to select clients who have | I. Another line is adde                 | ed report. Clic<br>nt another wir | orts are reports that r<br>k the <b>nested report</b> in<br>ndow and design a new<br>f this one. | con to launch |

Screen 2

A new window displays for the design of your nested report. 1

This nested report is selecting client payments that have been made since May 15, 2002. When this report is run again, a different date may be selected.

| Selection                                                                                                    |                         | <u>O</u> utput |                 |                                                                                                    | lpdate |          | ОК     |
|----------------------------------------------------------------------------------------------------|-------------------------|----------------|-----------------|----------------------------------------------------------------------------------------------------|--------|----------|--------|
| ( Category<br>Client Account Paymen ▼ Tra<br>2<br>2<br>2<br>3<br>3<br>4<br>4<br>4<br>4<br>4<br>4<br>4<br>4<br>4<br>4<br>4<br>4<br>4<br>4<br>4 | Field<br>Insaction Date |                | Operator        | Value<br>5/2002 = =<br>=<br>=<br>=<br>=<br>=<br>=<br>=<br>=<br>=<br>=<br>=<br>=<br>=<br>=<br>=<br>=<br>= |        |          | Cancel |
| LECT RECORDS WHERE Client                                                                                                    | Account Payments        | Transaction Da | te > 2002-05-15 | I                                                                                                    |        | <u> </u> |        |

### Screen 3

Click the **Output** tab to arrange the results of the nested report. The practice wants all client IDs of the clients who were selected by the nested report. 👜 Nested Report for New Report1 × <u>O</u>utput <u>S</u>election <u>U</u>pdate ΟK Category Field Cancel Client Account Payment 💌 Client ID -٠ ± Ŧ -🗖 Landscape 🔲 Omit duplicates

 Report title:
 Image: Client duplicates

 OUTPUT Client Account Payments Client ID, SELECT RECORDS WHERE Client Account Payments Transaction Date >
 Image: Client Account Payments Transaction Date >

 2002-05-15
 Image: Client Account Payments Transaction Date >
 Image: Client Account Payments Transaction Date >

### Screen 4

| yo    | ecide how you want to<br>u've selected to be p<br>e <b>Output</b> tab.       |        |                                      |                                                                                                    |             |                                                                       |         | mple, the cli<br>' first and las<br>e report. |                    |       | l        |
|-------|------------------------------------------------------------------------------|--------|--------------------------------------|----------------------------------------------------------------------------------------------------|-------------|-----------------------------------------------------------------------|---------|-----------------------------------------------|--------------------|-------|----------|
| 围 Ne  | w Report1                                                                    |        |                                      |                                                                                                    |             |                                                                       |         |                                               |                    |       | <u> </u> |
|       | <u>S</u> election                                                            |        |                                      | <u>O</u> ut                                                                                                    | put         |                                                                       |         | <u>Ll</u> po                                  | late               |       |          |
|       | Category                                                                     |        | Field                                |                                                                                                    | Order       |                                                                       | Heading | Sort                                          | Avg                | Total |          |
|       | Client<br>Client<br>Client<br>Client                                         | _      | Client ID<br>First Name<br>Last Name | <ul> <li></li> <li></li> <li><td>1<br/>2<br/>3</td><td><ul> <li>Client</li> <li>First N</li> <li>Last N</li> <li></li> </ul></td><td>lame</td><td>Asc  (None) (None) (None)</td><td></td><td></td><td>*</td></li></ul> | 1<br>2<br>3 | <ul> <li>Client</li> <li>First N</li> <li>Last N</li> <li></li> </ul> | lame    | Asc  (None) (None) (None)                     |                    |       | *        |
|       | Report title: 30                                                             | day re | port                                 |                                                                                                    |             | R                                                                     | 🔽 Land  | scape 🔽 On                                    | nit <u>d</u> uplic | ates  |          |
| Clien | PUT Client Client ID, Clie<br>t ID Not In (SELECT CL<br>E(CLACTPAY.txn_date) | IENT.  | aged90 FROM CLACT                    |                                                                                                    |             |                                                                       |         |                                               |                    |       |          |

Notice the parenthesis which group your selection conditions together.

-

### Screen 5

If you want to use this report again three months later, this dialog box will display when the Nested Report icon is clicked. Update the Value field and click Close.

| Change Nested Report Values                                                            | × |
|----------------------------------------------------------------------------------------|---|
| (SELECT CLACTPAY.clientid FROM CLACTPAY<br>WHERE DATE(CLACTPAY.txn_date) >'2002-08-15' |   |
| as it appears in SQL,<br>the database language.                                        |   |

### **Creating Reports**

You can create your own Practice Explorer reports. See page 4 for background information on your Cornerstone database.

**Tip** You may find it helpful to use a form to design reports. See page 48 for a sample of a query details form.

- On the File menu, select New, then select Report, or click the New Report toolbar button
   The Selection tab displays.
- 2 Enter your selection conditions. See page 13 for more information.
- **3** Group your conditions. See page 14 for more information.
- 4 Decide if you need to use a nested report. See page 15 for more information.
- 5 Enter the fields you would like to **Output** to the report.
- 6 Click the **Save** button to save your new report.
- 7 To run the report, click the **Run Criteria** toolbar button **X**.
- 8 Verify the information displayed on the report is accurate by selecting a random number of line items and accessing the information within Cornerstone.

### **Enter selection conditions**

You must have at least one selection condition in your report. Practice Explorer will display help about each category and field if you have this option selected in Preferences. See page 6 for more information.

- 1 From the **Category** drop-down list, select the type of information for which you want to search. See page 29 for a list of categories.
- 2 From the **Field** drop-down list, select the specific information (within the category) for which you want to search.
- 3 The **Avg** and **Sum** check boxes are active for only certain categories and fields. If necessary, select either of these check boxes to display the information on the report. See page 14 for more information.
- 4 From the **Operator** drop-down list, select the condition that must be met before the data is selected. See page 5 for a list of operators.
- 5 Enter the **Value** you are searching for. Often times, you can press F2 to select the value from a list.
- 6 If you want to enter more than one selection line, you must specify how the next selection line relates to the lines you have already entered. From the **And/Or** drop-down list, select **And** to include records that meet all the conditions you have entered; select **Or** to include records that meeting either or any of the conditions entered.
- 7 Repeat steps 2–6 to add selection conditions.

#### Averages and sums on reports

When using certain categories and fields, you may find it useful to have Practice Explorer automatically average or total quantities or dollar amounts.

To display the total average or sum on the bottom of the report, click the **Avg** or **Sum** check box.

**Note** You may only choose to display either average or sum, but not both.

| ( Category           | Field            | Avg Sum Operator | Value | And/or   | ) |
|----------------------|------------------|------------------|-------|----------|---|
| Account Transactions | ▼ Invoice Totals | ▼ ▼ ► > ▼ 50     | .00   | 🔳 (None) | - |

The table lists the categories and fields when this feature can be used.

| Category              | Field                               |
|-----------------------|-------------------------------------|
| Account Transactions  | Invoice Totals                      |
| EOM Client Summary    | Total Number of Visits              |
| Patient Visit         | PVL Totals                          |
| Transaction Discounts | Total discount amount               |
| Transaction           | Total Invoice Price, Total Quantity |
| Transaction Discounts | Total Discount Amount               |

### **Grouping conditions**

The parentheses buttons are used to group conditions. Practice Explorer selects the records that meet these conditions first. The remaining condition rows are then applied to this group of records. For each starting parenthesis, you must have an ending parenthesis.

#### Example: Where {(date 1 and date 2) and (item 1 or item 2)}...

First the dates will be selected, and then the items will be selected. Second, all other conditions will be applied to this group.

To add parentheses, click the button at the beginning of the first condition row in the group. Click the button to the right of the And/Or box of the group's last condition.

**Example:** Anywhere Animal Practice begins writing a new report by selecting all patients who are canines *or* felines. Selecting patients in this manner narrows the search immediately, ensuring that other patients (avian, exotics, etc.) are not included in the report. Parentheses are used to group these conditions together.

| <u>S</u> election |                                | <u>O</u> utput | - T        | <u>Ll</u> pdate |     |
|-------------------|--------------------------------|----------------|------------|-----------------|-----|
| ( 🖌 Category      | Field                          | Avg Sum Oper   | ator Value | And/or          | )   |
| ( Patient         | <ul> <li>Species ID</li> </ul> | ▼ □ □ =        | ▼ CAN      | 10 E            |     |
| Patient           | <ul> <li>Species ID</li> </ul> |                | FEL        | 目 (None)        |     |
|                   | <b>T</b>                       |                | <b>T</b>   | 目               |     |
|                   | <b>v</b>                       |                | -          | 目               |     |
|                   | <b>T</b>                       |                | *          | 目               | ¥ ¥ |
|                   | <b>Y</b>                       |                | <b>T</b>   | E               |     |
|                   |                                |                |            |                 |     |
|                   |                                |                |            |                 |     |

#### **Understanding nested reports**

Nested reports are used to find information that does **not** exist in the selected records or to create a "sub-report" that narrows the selection of records. It will search the database for this information first, narrowing the information that will be searched within the main criteria search area.

**Example:** Anywhere Animal Practice wants to find all canines or felines over six months who have **not** had a dental exam.

Take a closer look at what the practice is looking for:

- 1 Active patients,
- 2 And who are canine or feline,
- 3 And who are older than six months,
- 4 And who DON'T have the item ID for dental exam in their record.

The practice could use one report to find the first three conditions, but condition 4 presents a problem. The dental exam item ID is **not** present in the records found by the first three conditions. The only way to select information that exists separately from your other conditions is to build a nested report.

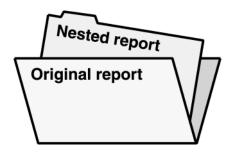

A nested report is a separate set of conditions that is saved within another report.

Practice Explorer runs the nested report(s) first. When results are compiled from the nested report(s), the original report will run against the results.

Generally, nested reports are put in as the last selection condition. If you put a nested report as the first selection condition in the original report, then make a change to selection condition lines after the nested report line, you will lose your nested report line.

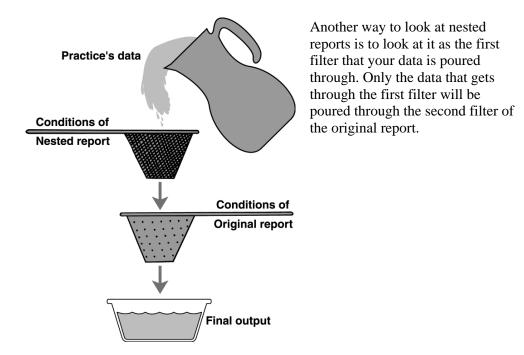

### Using nested reports

**Note** After you OK a nested report, the conditions in the report cannot be changed. If you reopen a nested report, you will only have the option of modifying the values from the saved nested report.

- 1 On the Selection tab, at the Operator drop-down list, select In Report or Not in Report.
- 2 Click the nested report icon.
- **3** Enter the selection conditions and select the output.
- 4 Click **OK** when finished to return to the original report.

### **Changing Reports**

Preloaded and existing reports can be changed. If you are using preloaded reports, check to make sure that the values in the report match the values you use in your practice. For example, you may need to enter client or patient IDs, or user-defined prompts. You also may need to change the dates in preloaded reports.

Use care when changing categories in a report. If you change a **category**, you may lose related selection rows. For example, if the report is set up to select from the "client" category and you change the category to "patient," any selection rows related to the client category will be lost.

If you change a **field**, you will not lose any related conditions.

### Changing the data to be selected

- 1 On the File menu, select Open, or click the Open Saved Criteria toolbar button
- 2 Highlight the report you want to change and click **Open**.
- 3 On the **Selection** tab click in the row to change.
- 4 Change the Field or Category. To delete a row, press CTRL+D or click the **Delete Row** toolbar button . If you may lose rows related to the row you want to delete, a message will display.
- 5 Enter a Category, Field, Operator and Value as usual.

#### Changing the report's output

- 1 On the File menu, select Open, or click the Open Saved Criteria toolbar button 🗁
- 2 Highlight the report you want to change and click **Open**.
- 3 On the **Output** tab click in the row to change.
- 4 Change the **Field** or **Category**. To delete a row, press CTRL+D or click the **Delete Row** toolbar button . If you may lose rows related to the row you want to delete, a message will display.
- 5 Enter an **Order** in which the column will appear on the report, the **Heading** that will display on the report, and the **Sort** order, if applicable.
- 6 You can enter a Report title that displays as the header on the report.
- 7 Place a checkmark in the **Landscape** checkbox to display the information in landscape format on the report.
- 8 Place a checkmark in the **Omit duplicates** checkbox to prevent duplicate records from appears in the report.

### **Exporting Data from Reports**

You can export Practice Explorer files to use the data in other programs. If you would like to merge this information into a Cornerstone correspondence document, save the report as a comma separated (.CSV) file. If you would like to merge this information to a Microsoft Word document, save the report as a text (.txt) file.

These export formats are available: Comma separated (\*.CSV), Text format (\*.txt), Microsoft Excel format (\*.xls), Microsoft Multiplan (\*.slk), Lotus 1-2-3 (\*.wks) or (\*.wk1), Data Interchange (\*.DIF), and dBase-III format (\*.DBF).

### Exporting a single report

- 1 From an open report criteria window, click the **Run Criteria** toolbar button.
- 2 On the Report Options dialog box, select **Export** as the output type. The file name and location displays.
- **3** To change the file name or location, select **Browse**. Change the file name, type of file or location and click **OK**.
- 4 Click **OK** to export the report.
- **Tip** You can also click **Save** if previewing a report and follow steps 3–4.

### **Running Reports in Batches**

1 On the **File** menu, select **Run Report Batch**.

| Patch Processing |             | ×                               |
|------------------|-------------|---------------------------------|
| Report name      | Output type | OK<br>Close                     |
|                  |             | <u>A</u> dd<br>Update<br>Delete |

2 Click **Add**. The Pick Batch File dialog box displays.

| 🖀 Pick Batch File                                                                                                    |                                                         | ×      |
|----------------------------------------------------------------------------------------------------|---------------------------------------------------------|--------|
| File name: c:\cstone\SamQuery\aptnocon                                                                                                    | Output type: Print                                      | ОК     |
| aptnocon.RPT       Badrisk.rpt       Breed.RPT       Can_Orem.rpt       Can_frab.rpt       Can_spay.rpt       Cardoxin.rpt       Chg_gvn.rpt       Cl_rem.rpt       cht_act.RPT       Day_pay.rpt       DisperID.RPT       DlySite1.RPT       Vylice2.RPT | Export file name:<br>Export Format: Text Format (*.TXT) | Cancel |

- **3** Click on a file name to select it.
- 4 Select your output type and click **OK**.
  - **Print Preview** to display on screen with the option to print
  - **Print** to send directly to the printer
  - **Export** to save the data to a file
- 5 Click **OK** to return to the Batch Processing dialog box.
- 6 Repeat steps 2–5 to add more reports to the batch.
  - To update the report list, select the report to replace, click **Update** and change the applicable settings and select a different report.
  - To remove a report from the batch, highlight the report to remove and click **Delete**.
- 7 Click **OK** to run the batch.

### **Using Tallies**

A tally works the same way as a report, but instead of providing a detailed report to be printed, it just gives you a count of the number of records that matched your selections.

### **Creating a tally**

- 1 On the **File** menu, select **New**, then select **Tally**, or click the **New Tally** toolbar button **\***. The Selection tab displays.
- 2 Enter your selection conditions. See page 13 for more information.
  - Group your conditions. See page 14 for more information.
  - Decide if you need to use a nested report. See page 15 for more information.
- 3 Click the **Save** button to save your new tally.
- 4 Click the **Run Criteria** toolbar button to run the tally.
- 5 When Practice Explorer is finished running the tally, the results will display in the Tally Results box. Click **OK** to close the box.

### Running an existing tally

1 On the **File** menu, select **Open**, or click the **Open Saved Criteria** toolbar button  $\succeq$ . The Practice Explorer File List dialog box appears.

| <ul> <li>Search type</li> <li>By Filename</li> <li>By Title</li> </ul> | Filename: Ace Report<br>Title: Study for LB        | Include<br>▼ Report<br>▼ Tally<br>▼ Update | New<br>Update<br>Delete |
|------------------------------------------------------------------------|----------------------------------------------------|--------------------------------------------|-------------------------|
| Filename                                                               | Title                                              | Type 🔺                                     | Open                    |
| Active Clients                                                         | Active Clients                                     | RPT                                        | open                    |
| Active Patients                                                        | All Active Patients for Specific Client            | RPT                                        | Close                   |
| Aptnocon                                                               | Unconfirmed Appointments for Today Report          | RPT -                                      |                         |
| Badrisk                                                                | Clients with Aged Balance, No Recent Payment       | RPT                                        |                         |
| Breed                                                                  | Breeders List                                      | RPT                                        | Import                  |
| Can_Orem                                                               | Canines Missing Reminders Report                   | RPT                                        |                         |
| Can_Orem                                                               | Canines Missing Reminders Tally                    | TLY                                        | Export                  |
| Can_frab                                                               | Canines With Feline Rabies Reminders Report RPT    |                                            | -                       |
| Can_spay                                                               | Females Canines Needing Spayed Report RPT          |                                            |                         |
| Cardoxin                                                               | Patients Invoiced for Cardoxin but Missing h/d Rep | RPT                                        |                         |
| Chg_gvn                                                                | Change Given Report                                | RPT                                        |                         |
| Cl_rem                                                                 | Clients with Class of No Reminders Report          | RPT 🔫                                      |                         |

- 2 Highlight the tally you want to run and click **Open**, or double-click the title of the tally.
- **3** The tally will open. If necessary, make changes to the selection conditions. See page 13 for more information about changing your selection conditions.
- 4 Click the **Run Criteria** toolbar button to run the tally.
- 5 When Practice Explorer is finished running the tally, the results will display in the Tally Results box. Click **OK** to close the box.

### **Customizing Reminders**

The ability to add and modify patient reminders in the Cornerstone database is a powerful tool included in Practice Explorer.

**WARNING:** Remember, this feature will change information in your database. Back up the Cornerstone database (cstone.db) before creating or running a database update.

**Tip** Before running, creating or updating reminders in your database, run a report with the same selection conditions entered. This will allow you to verify your results before actually making changes to your database.

#### **Running updates**

If you have saved reminder updates, you can run the update to create or change patient reminders in the Cornerstone database.

- 1 On the **File** menu, select **Open**, or click the **Open Saved Criteria** toolbar button  $\succeq$ . The Practice Explorer File List dialog box appears.
- 2 Highlight the update file name and click **Open**, or double-click the title of the update.
- 3 Modify the **Selection** and **Update** information if necessary.
- 4 Click the **Run Criteria** toolbar button 🖈. A warning message appears before changing the database.
- 5 Choose **Yes**. Practice Explorer will update the Cornerstone database.

After running an update, you can run a tally or report to see the changes you have made.

#### Creating reminders in the Cornerstone database

You can create reminders for patients that meet specific criteria using the Update tab. This option can be used to generate reminders for new services and products or to generate specific non-recurring reminders such as those for dental exams.

If a reminder with the same item ID and reminder type (call or letter) already exists, the existing record is not changed. Reminders are not created for deceased or inactive patients.

**Note** The Reminders Not Created dialog box appears to notify you of any reminders which were not created and why. For each reminder created, this dialog box displays the patient ID, patient name and status (reason the reminder was not created). Choose **Print** to print this information in the Reminders Not Created Report.

- 1 On the **File** menu, select **New**, then select **Update**, or click the **New Update** toolbar button
- 2 On the **Selection** tab, enter the selection conditions. The first condition must be from a patient-related category.
- 3 Click the **Update** tab and click the **Create** option.

| <u>S</u> election |           |   | <u>. A</u> utput                                      |                   | <u>U</u> pdate |
|-------------------|-----------|---|-------------------------------------------------------|-------------------|----------------|
|                   |           |   |                                                       | Create parameters |                |
| C Create          | Reminders | - | Invoice item: Date: 00/00/0<br>Staff:<br>Type: C Call | 000               |                |

- 4 Enter the invoice item ID for which you want to generate the reminder. Press F2 to select an invoice item.
- 5 Enter the date the reminder should be generated.
- 6 Enter the staff ID. Press F2 to select a staff member.
- 7 Specify the reminder type (call or letter).
- 8 Save the update. The update can be run at any time.

### Updating reminders in the Cornerstone database

You can update reminders in the Cornerstone database. This feature can be used to update seasonal reminder dates (to make sure they are sent at an appropriate time of year) or to change reminder dates for different groups of owners.

- 1 On the **File** menu, select **New**, then select **Update**, or click the **New Update** toolbar button
- 2 On the **Selection** tab, enter the selection conditions. The first condition must be from a patient-related category.
- 3 Click the **Update** tab, and then click the **Update** option. The information needed to update reminders displays.
- 4 Under **Parameter**, select Decrease by Days, Set to Date or Increase by Days.
- 5 Under **Value**, enter the applicable number or date.
- 6 Save the update. The update can be run at any time.

# **Additional Resources**

## List of Categories that are Connected to other Categories

| Category                            | Connects information from these categories                                                                                                    |
|-------------------------------------|----------------------------------------------------------------------------------------------------|
| Account Transactions                | Client, Client Account Adjustments, Client Account Invoices, Client                                                                                                    |
|                                     | Account Payments, Client Account Refunds, Practice, Staff                                                                                                    |
| Additional Holidays                 | Practice                                                                                                    |
| Adjustment Reason                   | QOH Adjustments                                                                                                    |
| Appointment                         | Client, Patient, Room, Staff                                                                                                    |
| Appointment Template                | Appointment Template Detail                                                                                                    |
| Appointment Template Detail         | Appointment Template, Room                                                                                                    |
| Automatic Reminders                 | Invoice Item                                                                                                    |
| Barn                                | Client, Patient                                                                                                    |
| Breed                               | Patient, Species                                                                                                    |
| Cashier Information                 | Client Account Payments, Client Account Refunds, Client Account Return Checks                                                                                                    |
| Classic Medical Note Templates      | Classic Medical Notes                                                                                                    |
| Classic Medical Notes               | Classic Medical Note Templates, Classic Medical Notes Problems Link,<br>Patient, Practice                                                                                                    |
| Classic Medical Notes Problems Link | Classic Medical Notes, Patient, Problems                                                                                                    |
| Clients                             | <ul> <li>Account Transactions, Appointment, Barn, Client Account Adjustments,</li> <li>Client Account Discounts, Client Account History, Client Account</li> <li>Invoices, Client Account Payments, Client Account Refunds, Client</li> <li>Account Return Checks, Client Account Write Offs, Client Classes, Client</li> <li>Defined Prompt Answers, Client Discounts, Client Phones, Credit Codes,</li> <li>EOM Client Summary, Estimate, Lab Results Header, Owner,</li> <li>Partnership, Patient Census, Patient Census History, Patient Visit,</li> <li>Practice, Prescription Labels, Secondary Names, Trainer</li> </ul> |
| Client Account Adjustments          | Account Transactions, Client                                                                                                    |
| Client Account Discounts            | Client, Client Account Invoices                                                                                                    |
| Client Account History              | Client                                                                                                    |
| Client Account Invoices             | Account Transactions, Client, Client Account Discounts, Practice,<br>Transaction, Transaction Departing Instructions, Transaction Discounts,<br>Transaction Special Actions, Transaction Taxes                                                                                                    |
| Client Account Payments             | Account Transactions, Cashier Information, Client, Payment Types, Practice                                                                                                    |
| Client Account Refunds              | Account Transactions, Cashier Information, Client                                                                                                    |
| Client Account Return Checks        | Cashier Information, Client                                                                                                    |
| Client Account Write Offs           | Client                                                                                                    |
| Client Classes                      | Client                                                                                                    |
| Client Defined Prompt Answers       | Client, Client Defined Prompts                                                                                                    |
| Client Defined Prompt List          | Client Defined Prompts                                                                                                    |
| Client Defined Prompts              | Client Defined Prompt Answers, Client Defined Prompt Lists                                                                                                    |
| Client Discounts                    | Client, Discounts                                                                                                    |

| Category                               | Connects information from these categories                                                                         |
|----------------------------------------|----------------------------------------------------------------------------------------------------|
| Client Phones                          | Client                                                                                                    |
| Cost Center                            | Internal Usage                                                                                                    |
| Credit Codes                           | Client                                                                                                    |
| Default Usage Taxes                    | Invoice Item, Taxes                                                                                                |
| Departing Instructions                 | Invoice Item Departing Instructions                                                                                |
| Diagnostic Codes                       | Exam Instructions, Exam Treatments, Patient Diagnosis, Subsystems, Systems, Treatment Templates                    |
| Discounts                              | Client Discounts, Estimate Discounts, Invoice Item Discounts,<br>Transaction Discounts                             |
| Dispensing Item Link                   | Invoice Item                                                                                                    |
| Document Items                         | Documents, Invoice Item                                                                                            |
| Documents                              | Documents Items, Invoice Item Special Actions, Patient Documents, PVL Special Actions, Transaction Special Actions |
| EOM Client Summary                     | Client                                                                                                    |
| EOM Invoice Class Sales Summary        | Invoice Item Classes, Practice                                                                                     |
| EOM Invoice Item Summary               | Invoice Line                                                                                                    |
| EOM Practice Summary                   | Practice                                                                                                    |
| EOM Revenue Center Summary             | Invoice Line, Revenue Center                                                                                       |
| EOM Revenue Center Summary by Location | Invoice Line, Location, Revenue Center                                                                             |
| EOM Species Summary                    | Species                                                                                                    |
| EOM Species Summary by Practice        | Practice, Species                                                                                                  |
| EOM Staff Commission by Revenue Center | Invoice Line, Revenue Center                                                                                       |
| EOM Staff Sales Summary                | Invoice Line                                                                                                    |
| Estimate                               | Client, Estimate Detail, Estimate Messages, Patient, Practice, Staff                                               |
| Estimate Detail                        | Estimate, Estimate Discounts, Estimate Taxes, Invoice Item, Price<br>Change Reasons, Revenue Center                |
| Estimate Discounts                     | Discounts, Estimate Detail                                                                                         |
| Estimate Messages                      | Estimate                                                                                                    |
| Estimate Taxes                         | Estimate Detail, Taxes                                                                                             |
| Exam Instructions                      | Diagnostic Codes, Exams, Instruction Headers                                                                       |
| Exam Observations                      | Exams, Observation Types, Systems                                                                                  |
| Exam Treatments                        | Diagnostic Codes, Exams, Instruction Headers, Invoice Line, Price<br>Change Reasons, Revenue Center                |
| Exams                                  | Exam Instructions, Exam Observations, Exam Treatments, Patient,<br>Patient Diagnosis, Practice, System Templates   |
| Group Items                            | Invoice Item                                                                                                    |
| Image Source                           | Location, Revenue Center                                                                                           |
| Image Study                            | Patient                                                                                                    |
| Instruction Headers                    | Exam Instructions, Exam Treatments, Treatment Templates                                                            |
| Internal Usage                         | Cost Center, Internal Usage Taxes, Invoice Line, Location                                                          |
| Internal Usage Taxes                   | Internal Usage                                                                                                    |
| Inventory Reorder Points               | Item Location, Location                                                                                            |

| Category                              | Connects information from these categories                                                                                                    |
|---------------------------------------|----------------------------------------------------------------------------------------------------|
| Invoice Items                         | <ul> <li>Automatic Reminders, Default Usage Taxes, Dispensing Item Link,</li> <li>Document Items, Estimate Detail, Group Items, Invoice Item Classes,</li> <li>Invoice Item Departing Instructions, Invoice Item Discounts, Invoice Item</li> <li>Qty Pricing, Invoice Item Rx Instructions, Invoice Item Special Actions,</li> <li>Invoice Item Subclasses, Invoice Item Taxes, Item Location, Item Vendor</li> <li>Information, Link Item, Location, Ordering Information, Patient Visit, Pick</li> <li>Invoice Items, QOH Adjustments, Reminders, Revenue Center, Satisfy</li> <li>Reminders, Travel Sheet Items, Treatment, Units of Measure, Vendor</li> </ul> |
| Invoice Item Classes                  | EOM Invoice Class Sales Summary, Invoice Item, Invoice Item<br>Classification Tax, Invoice Item Classification Usage Tax, Invoice Item<br>Subclasses, Invoice Line, Revenue Center                                                                                                    |
| Invoice Item Classification Tax       | Invoice Item Classes, Taxes                                                                                                    |
| Invoice Item Classification Usage Tax | Invoice Item Classes, Taxes                                                                                                    |
| Invoice Item Departing Instructions   | Departing Instructions, Invoice Item                                                                                                    |
| Invoice Item Discounts                | Discounts, Invoice Item                                                                                                    |
| Invoice Item Pricing History          | Invoice Line                                                                                                    |
| Invoice Item QOH                      | Item Location, Location                                                                                                    |
| Invoice Item Quantity Pricing         | Invoice Item                                                                                                    |
| Invoice Item Rx Instruction           | Invoice Item, Prescription Instructions                                                                                                    |
| Invoice Item Special Actions          | Documents, Invoice Item, Special Action Apply Codes, Special Actions                                                                                                    |
| Invoice Item Subclasses               | Invoice Item, Invoice Item Classes, Invoice Line                                                                                                    |
| Invoice Item Taxes                    | Invoice Item, Taxes                                                                                                    |
| Invoice Line                          | EOM Invoice Item Summary, EOM Revenue Center Summary, EOM<br>Revenue Center Summary by Location, EOM Staff Commission by<br>Revenue Center, EOM Staff Sales Summary, Exam Treatments, Internal<br>Usage, Invoice Item Classes, Invoice Item Pricing History, Invoice Item<br>Subclasses, Place Order Detail, Prescription Labels, Receipt<br>Distribution, Receive Order Detail, Reminders, Return to Vendor Detail,<br>Revenue Center, Stock Transfer Items, Transaction, Units of Measure,<br>Want List                                                                                                    |
| Invoice Location                      | Inventory Reorder Points, Invoice Item, Invoice Item QOH, Location                                                                                                    |
| Item Vendor Information               | Invoice Item, Vendor                                                                                                    |
| Lab Results                           | Patient                                                                                                    |
| Lab Results Header                    | Client, Lab Templates, Patient                                                                                                    |
| Lab Templates                         | Lab Results Header                                                                                                    |
| Link Item                             | Invoice Item, Vendor                                                                                                    |
| Location                              | EOM Revenue Center Summary by Location, Image Source, Internal<br>usage, Inventory Reorder Points, Invoice Item, Invoice Item QOH, Item<br>Location, Location Group, QOH Adjustments, Receipt Distribution,<br>Return to Vendor Detail, Stock Transfer, Stock Transfer Items, Want List                                                                                                    |
| Location Group                        | Location, Place Order, Want List                                                                                                    |
| Observation Types                     | Exam Observations, Observations, System Template Details                                                                                                    |
| Observations                          | Observation Types, Species, Systems                                                                                                    |
| Order Changes                         | Place Order Detail                                                                                                    |
| Order Information                     | Invoice Item                                                                                                    |
| Owner                                 | Client, Patient                                                                                                    |
| Partnership                           | Client                                                                                                    |

| Category                       | Connects information from these categories                                                                                                    |  |
|--------------------------------|----------------------------------------------------------------------------------------------------|--|
| Patient                        | <ul> <li>Appointment, Barn, Breed, Classic Medical Notes, Classic Medical</li> <li>Notes Problems Link, Estimate, Exams, Image Study, Lab Results, Lab</li> <li>Results Header, Owner, Patient Census, Patient Census History, Patient</li> <li>Class, Patient Defined Prompt Answers, Patient Diagnosis, Patient</li> <li>Document Problems, Patient Documents, Patient Sex, Patient Visit,</li> <li>Patient Weights, Prescription Labels, Problems, Rabies Tags, Referral</li> <li>Patient Invoices, Referring Doctor/Hospital, Reminders, Species,</li> <li>Species Defined Prompt Answers, Trainer, Transaction, Transaction</li> <li>Departing Instructions</li> </ul> |  |
| Patient Census                 | Client, Patient, Practice, Reason for Visit, Room                                                                                                    |  |
| Patient Census History         | Client, Patient, Practice, Reason for Visit, Room                                                                                                    |  |
| Patient Class                  | Patient                                                                                                    |  |
| Patient Defined Prompt Answers | Patient, Patient Defined Prompts                                                                                                    |  |
| Patient Defined Prompt Lists   | Patient Defined Prompts                                                                                                    |  |
| Patient Defined Prompts        | Patient Defined Prompt Answers, Patient Defined Prompt Lists                                                                                                    |  |
| Patient Diagnosis              | Diagnostic Codes, Exams, Patient                                                                                                    |  |
| Patient Document Problems      | Patient, Patient Documents, Problems                                                                                                    |  |
| Patient Documents              | Documents, Patient, Patient Document Problems, Practice                                                                                                    |  |
| Patient Sex                    | Patient                                                                                                    |  |
| Patient Visit                  | Client, Invoice Item, Patient, Practice Change Reasons, PVL Special<br>Actions, Revenue Center                                                                                                    |  |
| Patient Weights                | Patient, Units of Weight                                                                                                    |  |
| Payment Types                  | Client Account Payments                                                                                                    |  |
| Pick Invoice Items             | Invoice Item                                                                                                    |  |
| Place Order                    | Location Group, Place Order Detail, Vendor                                                                                                    |  |
| Place Order Detail             | Invoice Line, Order Changes, Place Order, Receive Order Detail, Units of Measure                                                                                                    |  |
| Practice                       | Account Transactions, Additional Holidays, Classic Medical Notes,<br>Client, Client Account Invoices, Client Account Payments, EOM Invoice<br>Class Sales Summary, EOM Practice Summary, EOM Species Summary<br>by Practice, Estimate, Exams, Patient Census, Patient Census History,<br>Patient Documents, Practice Phones, Prescription Labels, Rabies Tags,<br>Revenue Center, Tax Summary by Practice                                                                                                    |  |
| Practice Phones                | Practice                                                                                                    |  |
| Prescription Instructions      | Invoice Item Rx Instructions                                                                                                    |  |
| Prescription Labels            | Client, Invoice Line, Patient, Practice                                                                                                    |  |
| Price Change Reasons           | Estimate Detail, Exam Treatments, Patient Visit, Transaction                                                                                                    |  |
| Problem Categories             | Problem Links                                                                                                    |  |
| Problem Links                  | Problem Categories, Problem List                                                                                                    |  |
| Problem List                   | Problem Links, Problem Severity, Problem States, Problems                                                                                                    |  |
| Problem Severity               | Problem List, Problems                                                                                                    |  |
| Problem States                 | Problem List, Problems                                                                                                    |  |
| Problems                       | Classic Medical Notes Problems Link, Patient, Patient Document<br>Problems, Problem List, Problem Severity, Problem States                                                                                                    |  |
| PVL Special Actions            | Documents, Patient Visit, Special Action Apply Codes, Special Actions                                                                                                    |  |
| QOH Adjustments                | Adjustment Reason, Invoice Item, Location                                                                                                    |  |

| Category                       | Connects information from these categories                                                                                                    |
|--------------------------------|----------------------------------------------------------------------------------------------------|
| Rabies Tags                    | Patient, Practice                                                                                                    |
| Reason for Visit               | Patient Census, Patient Census History                                                                                                    |
| Receipt Distribution           | Invoice Line, Location, Receive Order                                                                                                    |
| Receive Order                  | Receipt Distribution, Receive Order Detail, Vendor                                                                                                    |
| Receive Order Detail           | Invoice Line, Place Order Detail, Receive Order, Units of Measure                                                                                                    |
| Referral Patient Invoices      | Patient, Referring Doctor Information, Referring Hospital Information                                                                                                    |
| Referring Doctor Information   | Referral Patient Invoices, Referring Doctor/Hospital Link                                                                                                    |
| Referring Doctor/Hospital      | Patient, Referring Doctor/Hospital Link                                                                                                    |
| Referring Doctor/Hospital Link | Referring Doctor Information, Referring Doctor/Hospital, Referring<br>Hospital Information                                                                                                    |
| Referring Hospital Information | Referral Patient Invoices, Referring Doctor/Hospital Link                                                                                                    |
| Reminders                      | Invoice Item, Invoice Line, Patient, Staff                                                                                                    |
| Return to Vendor               | Return to Vendor Detail, Vendor                                                                                                    |
| Return to Vendor Detail        | Invoice Line, Location, Return to Vendor, Units of Measure                                                                                                    |
| Revenue Center                 | EOM Revenue Center Summary, EOM Revenue Center Summary by<br>Location, EOM Staff Commission by Revenue Center, Estimate Detail,<br>Exam Treatments, Image Source, Invoice Item, Invoice Item Classes,<br>Invoice Line, Patient Visit, Practice, Staff, Tax Summary by Revenue<br>Center, Transaction |
| Room                           | Appointment, Appointment Template Detail, Patient Census, Patient Census History, Staff, Staff Goals                                                                                                    |
| Satisfy Reminders              | Invoice Item                                                                                                    |
| Secondary Names                | Client                                                                                                    |
| Special Action Apply Codes     | Invoice Item Special Actions, PVL Special Actions, Special Action<br>Availability, Special Actions, Transaction Special Actions                                                                                                    |
| Special Action Availability    | Special Action Apply Codes, Special Actions                                                                                                    |
| Special Actions                | Invoice Item Special Actions, PVL Special Actions, Special Action Apply<br>Codes, Special Action Availability, Transaction Special Actions                                                                                                    |
| Species                        | Breed, EOM Species Summary, EOM Species Summary by Practice,<br>Observations, Patient, Species Defined Prompt Answers, Species<br>Defined Prompts, System Templates, Treatment Templates, Units of<br>Weight                                                                                         |
| Species Defined Prompt Answers | Patient, Species, Species Defined Prompts                                                                                                    |
| Species Defined Prompt Lists   | Species Defined Prompts                                                                                                    |
| Species Defined Prompts        | Species, Species Defined Prompt Answers, Species Defined Prompt<br>Lists                                                                                                    |
| Staff                          | Account Transactions, Appointment, Estimate, Reminders, Revenue<br>Center, Room, Staff Class, Staff Defined Prompt Answers, Staff Goals,<br>Staff Phone                                                                                                    |
| Staff Class                    | Staff                                                                                                    |
| Staff Defined Prompt Answers   | Staff, Staff Defined Prompts                                                                                                    |
| Staff Defined Prompt Lists     | Staff Defined Prompts                                                                                                    |
| Staff Defined Prompts          | Staff Defined Prompt Answers, Staff Defined Prompt Lists                                                                                                    |
| Staff Goals                    | Room, Staff                                                                                                    |
| Staff Phones                   | Staff                                                                                                    |
| Stock Transfer                 | Location, Stock Transfer Items                                                                                                    |

| Category                           | Connects information from these categories                                                                                                    |  |
|------------------------------------|----------------------------------------------------------------------------------------------------|--|
| Stock Transfer Items               | Invoice Line, Location, Stock Transfer, Units of Measure                                                                                                    |  |
| Subsystems                         | Diagnostic Codes, Systems                                                                                                    |  |
| System Template Details            | Observation Types, System Templates, Systems                                                                                                    |  |
| System Templates                   | Exams, Species, System Template Details                                                                                                    |  |
| Systems                            | Diagnostic Codes, Exam Observations, Observations, Subsystems,<br>System Template Details                                                                      |  |
| Tax Summary by Practice            | Practice, Taxes                                                                                                    |  |
| Tax Summary by Revenue Center      | Revenue Center                                                                                                    |  |
| Taxes                              | Default Usage Tax, Estimate Taxes, Invoice Item Classification Tax,<br>Invoice Item Classification Usage Taxes, Invoice Item Taxes, Tax<br>Summary by Practice |  |
| Trainer                            | Client, Patient                                                                                                    |  |
| Transaction                        | Client Account Invoices, Invoice Line, Patient, Price Change Reasons,<br>Revenue Center, Transaction Discounts, Transaction Taxes                              |  |
| Transaction Departing Instructions | Client Account Invoices, Patient                                                                                                    |  |
| Transaction Discounts              | Client Account Invoices, Discounts, Transaction                                                                                                    |  |
| Transaction Special Actions        | Client Account Invoices, Documents, Special Action Apply Codes,<br>Special Actions                                                                             |  |
| Transaction Taxes                  | Client Account Invoices, Transaction                                                                                                    |  |
| Travel Sheet Items                 | Invoice Item, Travel Sheets                                                                                                    |  |
| Travel Sheets                      | Travel Sheet Items                                                                                                    |  |
| Treatment                          | Invoice Item, Treatment Templates                                                                                                    |  |
| Treatment Templates                | Diagnostic Codes, Instruction Headers, Species, Treatment                                                                                                    |  |
| Units of Measure                   | Invoice Item, Invoice Line, Place Order Detail, Receive Order Detail,<br>Return to Vendor Detail, Stock Transfer Items Want List                               |  |
| Units of Weight                    | Patient Weights, Species                                                                                                    |  |
| Vendor                             | Invoice Item, Item Vendor Information, Link Item, Place Order, Receive<br>Order, Return to Vendor, Return to Vendor Detail, Vendor Phone, Want<br>List         |  |
| Vendor Phone                       | Vendor                                                                                                    |  |
| Want List                          | Invoice Item, Location, Location Group, Units of Measure, Vendor                                                                                               |  |

## List of Available Categories and the Fields that Appear on Them

| Category                            | Fields that appear on the category                                                                                                    |
|-------------------------------------|----------------------------------------------------------------------------------------------------|
| Account Transactions                | Amount - Client ID - Description - Invoice Totals - Practice ID - Staff ID -<br>Staff Sequence - Transaction Date - Transaction Number - Transaction<br>Type                                                                                                    |
| Additional Holidays                 | Date - Holiday Name - Practice ID                                                                                                    |
| Adjustment Reason                   | Active - Adjustment Reason ID - Description                                                                                                    |
| Appointment                         | Amount Scheduled - Appointment Date - Appointment ID - Appointment<br>Time - Appointment Type - Client ID - Date Appointed - Date Confirmed -<br>Last Modified Date - Note - Patient ID - Prefix - Reason For Visit ID -<br>Recurring ID - Room Number - Staff ID - Tickler Status - Time Slot - Time<br>Units                                                                                                    |
| Appointment Note                    | Date - Note ID - Note Text                                                                                                    |
| Appointment Template                | Description - End Time Slot - Start Time Slot - Template ID                                                                                                    |
| Appointment Template Detail         | Reason For Visit ID - Room Number - Template ID - Time Slot                                                                                                    |
| Automatic Reminders                 | Ask for Months/Days - Days - Generate Invoice Item ID - Item ID - Months - Reminder ID - Type                                                                                                    |
| Barn                                | Client ID - Patient ID - Reminders                                                                                                    |
| Billing Messages                    | Description - Message Content - Message ID                                                                                                    |
| Breed                               | Breed ID - Breed Name - Species ID                                                                                                    |
| Cashier Information                 | Cashier ID - Name - Status                                                                                                    |
| Classic Medical Note Templates      | Days - Template Description - Template ID - Template Text - Template Type                                                                                                    |
| Classic Medical Notes               | Auto Finalize - Date Finalized - Days to Finalize - Finalizing Staff ID - FirstTransaction Number - Items Transferred - Medical Note - Patient ID -Practice ID - Staff ID - Staff Sequence - Status - Template ID -Transaction Date                                                                                                    |
| Classic Medical Notes Problems Link | Patient ID - Problem ID - Transaction Date                                                                                                    |
| Client                              | Aged 30 - Aged 60 - Aged 90 - Apply Billing - Apply Finance - Balance -<br>Canceled Appointments - Class ID - Client ID - Client Type - Create Date<br>- Credit Code - Current Month - E-Mail Address - E-Mail Reminders -<br>Failed Appointments - Finance Charge - First Name - Last Invoice Date -<br>Last Modified Date - Last Month - Last Name - Mailing Address 1 -<br>Mailing Address 2 - Mailing City - Mailing Postal Code - Mailing State -<br>Middle Initial - Note - Practice ID - Referred By - Status - Tax Exempt -<br>Title |
| Client Account Adjustments          | 30 Days - 60 Days - 90 Days - Client ID - Current Month - Finance<br>Charge - Last Month - Transaction Date - Transaction Number - Transfer<br>Description                                                                                                    |
| Client Account Discounts            | Client ID - Invoice ID - Manual Discount Description - Transaction Date -<br>Transaction Number                                                                                                    |
| Client Account History              | Aged 30 - Aged 60 - Aged 90 - Client ID - Current Billing Charge -<br>Current Finance Charge - Current Month - Finance Charge - First<br>Transaction Number - Last Month - Previous Balance - Transaction Date                                                                                                    |
| Client Account Invoices             | Cash Client Name - Client ID - Invoice ID - Invoice Type – Practice ID -<br>Status - Transaction Date - Transaction Number                                                                                                    |

| Category                        | Fields that appear on the category                                                                                                    |
|---------------------------------|----------------------------------------------------------------------------------------------------|
| Client Account Payments         | Cashier - Change Given - Client ID - Deposit Date - Invoice ID - Payment<br>Type ID - Practice ID - Prompt Answer - Transaction Date - Transaction<br>Number                                      |
| Client Account Refunds          | Cashier - Client ID - Invoice ID - Transaction Date - Transaction Number                                                                                                    |
| Client Account Return Checks    | Alert - Cashier - Check Number - Client ID - Service Charge -<br>Transaction Date - Transaction Number                                                                                            |
| Client Account Write Offs       | Action - Aged 30 - Aged 60 - Aged 90 - Client ID - Current Month -<br>Description - Finance Charge - Last Month - Transaction Date -<br>Transaction Number                                        |
| Client Alerts                   | Client Alert Description - Client Alert ID                                                                                                    |
| Client Classes                  | Class ID - Client Alert - Description - Reminders - Send Statements                                                                                                    |
| Client Defined Prompt Answers   | Answer - Client ID - Prompt ID                                                                                                    |
| Client Defined Prompt List      | List Description - List ID - Prompt ID                                                                                                    |
| Client Defined Prompts          | Alert - Date Type - Encryption Flag - Prompt - Prompt ID - Required -<br>Status                                                                                                    |
| Client Discounts                | Client ID - Discount ID                                                                                                    |
| Client Phones                   | Client ID - Extension - Location - Note - Phone - Sequence                                                                                                    |
| Cost Center                     | Active - Cost Center ID - Description                                                                                                    |
| Credit Codes                    | Client Alert - Credit Code ID - Description                                                                                                    |
| Default Usage Taxes             | Invoice Item ID - Tax ID                                                                                                    |
| Departing Instructions          | Description - Instruction - Instruction ID                                                                                                    |
| Diagnostic Codes                | Default Status - Diagnostic Code - Diagnostic Code Sequence - Hospital<br>Description - Send Reminders - Status -Subsystem ID - System ID - VPI<br>Code Description - VPI State                   |
| Discounts                       | Description - Discount ID - Percentage - Sequence - Status                                                                                                    |
| Dispensing Item Link            | Dispensing Item ID - Invoice Item ID                                                                                                    |
| Document Items                  | Description - Document ID - Item ID - Quantity                                                                                                    |
| Documents                       | Description - Document ID - History Description - Show as Medical Note                                                                                                    |
| End of Day                      | Close Date - First Transaction Number - Last Transaction Number - Note<br>- Transaction Date                                                                                                    |
| End of Month                    | Close Date - First Transaction Number - Last Transaction Number - Note<br>- Summary Month - Summary Year - Transaction Date                                                                       |
| End of Year                     | Close Date - First Transaction Number - Last Transaction Number - Note<br>- Summary Year - Transaction Date                                                                                       |
| EOM Client Summary              | Client ID - Date - First Transaction Number - Inventory Sales - Last<br>Transaction Number - Month Number - Number of Visits - Payments -<br>Service Sales - Total Number of Visits - Year Number |
| EOM Invoice Class Sales Summary | Class ID - Date - Discounts - First Transaction Number - Gross Sales -<br>Last Transaction Number - Month Number - Practice ID - Year Number                                                      |
| EOM Invoice Item Summary        | Date - First Transaction Number - Invoice Item ID - Invoice Item<br>Sequence - Last Transaction Number - Month Number - Number of<br>Invoices - Quantity - Total Cost - Total Price - Year Number |

| Category                               | Fields that appear on the category                                                                                                    |
|----------------------------------------|----------------------------------------------------------------------------------------------------|
| EOM Practice Summary                   | 30 Days - 60 Days - 90 Days - Active Clients - Adjustments - Billing<br>Charges - Cash Refunds - Change Given - Current Finance Charge -<br>Current Month - Date - Discounts - Finance Charges - First Transaction<br>Number - Inactive Clients -Inventory Sales - Last Month - Last<br>Transaction Number - Manual Discounts - Month Number - Number of<br>Invoices - Number of New Clients - Number of New Patients - Payments<br>- Practice ID - Returned Checks - Service Charges - Service Sales -<br>Taxable Amount - Write offs - Year Number |
| EOM Revenue Center Summary             | Date - First Transaction Number - Invoice Item ID - Invoice Item<br>Sequence - Last Transaction Number - Month Number - Quantity -<br>Revenue Center - Total Price - Year Number                                                                                                    |
| EOM Revenue Center Summary by Location | Cost - Date - Discounts - First Transaction Number - Gross Sales -<br>Invoice Item ID - Invoice Item Sequence - Last Transaction Number -<br>Location ID - Manual Discounts - Month Number - Quantity Sold -<br>Revenue Center - Year Number                                                                                                    |
| EOM Species Summary                    | Active Patients - Date - Deceased Patients - Discounts - First<br>Transaction Number - Inactive Patients - Inventory Quantity -Inventory<br>Sales - Last Transaction Number - Month Number - Number of Invoices -<br>Number of Visits - Service Quantity - Service Sales - Species ID - Taxes -<br>Year Number                                                                                                    |
| EOM Species Summary by Practice        | Active Patients - Date - Deceased Patients - Discounts - First<br>Transaction Number - Inactive Patients - Inventory Quantity -Inventory<br>Sales - Last Transaction Number - Month Number - Number of Invoices -<br>Number of Visits - Practice ID - Service Quantity - Service Sales -<br>Species ID - Taxes - Year Number                                                                                                    |
| EOM Staff Commission by Revenue Center | Date - First Transaction Number - Gross Commissions - Gross Sales -<br>Invoice Item ID - Invoice Item Sequence - Last Transaction Number -<br>Month Number - Net Commission - Number of Invoices - Quantity -<br>Revenue Center - Staff ID - Staff Sequence - Total - Year Number - YTD<br>Number of Invoices - YTD Quantity - YTD Total                                                                                                    |
| EOM Staff Sales Summary                | Date - First Transaction Number - Gross Commissions - Gross Sales -<br>Invoice Item ID - Invoice Item Sequence - Last Transaction Number -<br>Month Number - Net Commission - Number of Invoices - Quantity - Staff<br>ID - Staff Sequence - Total - Year Number - YTD Number of Invoices -<br>YTD Quantity - YTD Total                                                                                                    |
| EOM Staff Summary                      | Date - Discounts - Distinct Number of Patients - First Transaction<br>Number - Inventory Quantity - Inventory Sales - Last Transaction<br>Number - Month Number - Number of Invoices - Number of Patients -<br>Service Quantity - Service Sales - Staff ID - Staff Sequence - Taxes -<br>Year Number                                                                                                    |
| EOM Tax Summary                        | Date - First Transaction Number - Last Transaction Number - Month<br>Number - Tax Amount - Tax ID - Tax Sequence - Taxable Amount - Year<br>Number                                                                                                    |
| Estimate                               | Amount - Cash Client Name - Client ID - Estimate Date - Estimate<br>Description - Estimate ID - Expiration Date - Finalized - Message ID -<br>Patient ID - Practice ID - Separate Page - Staff ID - Staff Sequence                                                                                                    |

| Category                  | Fields that appear on the category                                                                                                    |
|---------------------------|----------------------------------------------------------------------------------------------------|
| Estimate Detail           | Dispensing Item ID - Dispensing Item Sequence - Estimate ID - Group<br>Item ID - Group Item Sequence - Group Line Item - High Price - High<br>Quantity - Invoice Item Sequence - Item ID - Line Item - Low Price - Low<br>Quantity - Miscellaneous Item Description - Reason Code - Revenue<br>Center - Staff ID - Staff Sequence - Sub Line Item - Transaction Date                                                                                               |
| Estimate Discounts        | Discount ID - Discount Sequence - Estimate ID - Line Item - Sub Line Item                                                                                                    |
| Estimate Message Defaults | Estimate Message - Estimate Message Description - Estimate Message ID - Sequence Number                                                                                                    |
| Estimate Messages         | Estimate ID - Estimate Message - Estimate Message Description -<br>Estimate Message ID - Sequence Number                                                                                                    |
| Estimate Taxes            | Estimate ID - Line Item - Sub Line Item - Tax ID - Tax Sequence                                                                                                    |
| Exam Instructions         | Diagnostic Code - Diagnostic Sequence - Exam ID - Instruction ID -<br>Order - Treatment Template ID                                                                                                    |
| Exam Observations         | Exam ID - Observation Text - Observation Type ID - Order - Patient ID -<br>Print - System ID                                                                                                    |
| Exam Treatments           | Amount - Diagnostic Code - Diagnostic Sequence - Dispensing Item ID -<br>Dispensing Item Sequence - Exam ID - Group Item ID - Group Item<br>Sequence - Group Line Item - Instruction ID - Instruction Text - Invoice<br>Item ID - Invoice Item Sequence - Line Item - Miscellaneous Item<br>Description - Note - Print - Quantity - Reason Code - Revenue Center -<br>Staff ID - Staff Sequence - Sub Line Item - Treatment Status - Treatment<br>Type             |
| Exams                     | Date Admitted - Date Released - Exam ID - Exam Message - Exam<br>Message ID - Exam Status - Note - Patient ID - Practice ID - Release<br>Instruction Footer Message ID - Release Instruction Header Message ID<br>- Release Instructions Footer - Release Instructions Header - Staff ID -<br>Staff Sequence - System Template ID - Technician ID - Technician<br>Sequence                                                                                         |
| Group Items               | Adjust Price - Adjust Price Amount - Adjust Price Method - Adjust Price<br>Percent - Age Rule - Ask for Weight - Ask to Add - Group Item ID -<br>Group Item Sequence - High Age Months - High Age Years - High<br>Weight - Ignore Minimum Price - Item ID - Line Item - Low Age Months -<br>Low Age Years - Low Weight - New Weight - Quantity - Sex ID 1 - Sex ID<br>2 - Species ID 1 - Species ID 2 - Species ID 3 - Species ID 4 - Weight<br>Rule - Weight Unit |
| Image Location            | Archive Location - Default Location - Location Description - Location ID -<br>Path                                                                                                    |
| Image Modality            | Modality Type - Modality Type Description                                                                                                    |
| Image Source              | Source Description - Source ID                                                                                                    |
| Image Study               | Patient ID - Study Description - Study ID                                                                                                    |
| Images                    | Comments - Create Date - Distance - Distance Units - Exposure -<br>Exposure Units - File Name - KVP - Location ID - Modality ID - Patient ID<br>- Source ID - Staff ID - Study ID - Title - Veterinarian ID - X-ray Number                                                                                                    |
| Instruction Headers       | Description - Instruction ID - Order                                                                                                    |
| Internal Usage            | Cost - Cost Center ID - Expiration Date - Internal Usage ID - Invoice Item<br>Description - Invoice Item ID - Invoice Item Sequence - Location ID - Lot<br>Number - Note - Quantity - Staff ID - Staff Sequence - Transaction Date -<br>Usage Date                                                                                                    |

| Category                              | Fields that appear on the category                                                                                                    |
|---------------------------------------|----------------------------------------------------------------------------------------------------|
| Internal Usage Taxes                  | Internal Usage ID - Tax ID- Tax Sequence                                                                                                    |
| Inventory EOM                         | EOM Transaction Date - EOM Transaction Number - Invoice Item ID -<br>Quantity Adjusted - Quantity On Hand - Quantity Received - Quantity<br>Returned                                                                                                    |
| Inventory Reorder Points              | Invoice Item ID - Location ID - Month From - Month To - Overstocked<br>Quantity - Reorder Point - Reorder Quantity                                                                                                    |
| Invoice Item                          | Allow Price Change - Auto Calculate Price - Buy UOM - ClientDescription - Controlled Substance - Dispensing Fee For MultiplePatients - Dispensing Fee - Dispensing Item Amount - Dispensing ItemMethod - Dispensing Item Percent - Estimate Markup - HazardousMaterial - Hospital Description - Item Class ID - Item ID - Item SubclassID - Item Type - Location - Maintain QOH - Minimum Price -Miscellaneous Item - MSDS - NDC/DIN Code - Override Drug Price -Pick Class ID - Pick Subclass ID - Primary Vendor - Revenue Center -Round to Nearest - Sell Ratio - Sequence - Serial Number - Status -Track Expiration Date - Track Lot Numbers - Unit of Measure - UPCCode                                                                             |
| Invoice Item Classes                  | Active - Description - Item Class ID - Revenue Center                                                                                                    |
| Invoice Item Classification Tax       | Item Class ID - Tax ID                                                                                                    |
| Invoice Item Classification Usage Tax | Item Class ID - Tax ID                                                                                                    |
| Invoice Item Departing Instructions   | Departing ID - Item ID                                                                                                    |
| Invoice Item Discounts                | Discount ID - Item ID                                                                                                    |
| Invoice Item Pricing History          | Item ID - Modified Date - Quantity From - Quantity Unit Price - Sequence                                                                                                    |
| Invoice Item QOH                      | Expiration Date - Invoice Item ID - Invoice Item Sequence - Location ID -<br>Lot Number - On Hand                                                                                                    |
| Invoice Item Quantity Pricing         | Item ID - Quantity From - Quantity Unit Price - Sequence                                                                                                    |
| Invoice Item RX Instructions          | Item - RX Instruction ID                                                                                                    |
| Invoice Item Special Actions          | Document ID - Item ID - Sequence - Special Action ID - Weight Days -<br>When to Apply                                                                                                    |
| Invoice Item Subclasses               | Class Description - Item Class ID - Item Subclass ID                                                                                                    |
| Invoice Item Taxes                    | Item ID - Tax ID                                                                                                    |
| Invoice Line                          | Allow Price Change - Auto Calculate Price - Buy Barcode - Buy UOM -<br>Client Description - Controlled Substance - Dispensing Fee for Multiple<br>Patients - Dispensing Fee - Dispensing Item Amount - Dispensing Item<br>Method - Dispensing Item Percent - Estimate Markup - Group Printing<br>Flag - Hazardous Material - Hospital Description - Item Class ID - Item ID<br>- Item Subclass ID - Item Type - Location - Maintain QOH - Minimum<br>Price - Miscellaneous Item - MSDS - NDC/DIN Code - Override Drug<br>Price - Pick Class ID - Pick Subclass ID - Primary Vendor - Revenue<br>Center - Round to Nearest - Sell Ratio - Sequence - Serial Number -<br>Status - Track Expiration Date - Track Lot Numbers - Unit of Measure -<br>UPC Code |
| Invoice Types                         | Close at EOM - Description - Invoice Type ID                                                                                                    |
| Invoice Location                      | Invoice Item ID - Location ID - On Hand                                                                                                    |
| Item Vendor Information               | Date - Invoice Item ID - Lead Time - Note - Price - Vendor ID- Vendor<br>Item ID                                                                                                    |

| Category                        | Fields that appear on the category                                                                                                    |
|---------------------------------|----------------------------------------------------------------------------------------------------|
| Lab Results                     | Critical High Range Value - Critical Low Range Value - Date/Time Run -<br>High Range Value - High/Low Indicator - Lab Comments - Low Range<br>Value - Marker Position - Operator - Patient ID - Template ID - Test Name<br>- Test Value - Units                               |
| Lab Results Header              | Client ID - Clinic Comments - Date/Time Run - Lab Comments - Lab ID -<br>Manually Entered - Patient ID - Preliminary - Requisition Sequence<br>Number - Requisition ID - Result Status - Staff ID - Staff Sequence -<br>Template ID                                           |
| Lab Templates                   | Description - Template ID                                                                                                    |
| Link Item                       | Invoice Item ID - Link Item ID - Quantity                                                                                                    |
| Location                        | Description - Location Group ID - Location ID - Status - Stock Order                                                                                                    |
| Location Group                  | Active - Description - Location Group ID                                                                                                    |
| Location Type                   | Description - Location Type ID                                                                                                    |
| Observation Types               | Observation Type Description - Observation Type ID                                                                                                    |
| Observations                    | Default - Observation ID - Observation Type - Species ID - System ID - Text                                                                                                    |
| Order Changes                   | Change ID - Expected Date - Order ID - Quantity - Sequence - Status                                                                                                    |
| Ordering Information            | Average Cost - Invoice Item ID - Last Cost - Last Purchase Date - On<br>Back Order - On Hand - On Order - On Unsent Order - Total Cost                                                                                                    |
| Owner                           | Beginning Date - Client ID - Ending Date - Patient ID - Percentage -<br>Send Reminders - Status                                                                                                    |
| Partnership                     | Member ID - Partnership ID - Percentage - Send Reminders - Sequence                                                                                                    |
| Patient                         | Birth Date - Breed ID - Class ID - Color - Creation Date - Deceased Date<br>- Last Invoice Date - Markings - Microchip ID - Name - Note - Patient ID -<br>Patient Status - Registration - Sex ID - Species ID                                                                 |
| Patient Alerts                  | Patient Alert Description - Patient Alert ID                                                                                                    |
| Patient Census                  | Additional Comments - Cage - Check-in Date - Client ID - Patient ID -<br>Practice ID - Reason ID - Staff ID - Staff Sequence - Status - Ward                                                                                                    |
| Patient Census History          | Additional Comments - Clients ID - Date In - Date Out - Patient ID -<br>Practice ID - Reason ID - Staff ID - Staff Sequence                                                                                                    |
| Patient Class                   | Class ID - Description - Patient Alert                                                                                                    |
| Patient Color                   | Color ID - Description                                                                                                    |
| Patient Defined Prompts Answers | Answer- Patient ID - Prompt ID                                                                                                    |
| Patient Defined Prompt Lists    | List Description - List ID - Prompt ID                                                                                                    |
| Patient Defined Prompts         | Alert - Data Type - Encryption Flag - Prompt - Prompt ID - Required -<br>Status                                                                                                    |
| Patient Diagnosis               | Diagnosis Date - Diagnostic Code - Diagnostic Code Sequence - Exam<br>ID - Final Diagnosis Date - Patient ID - Send Reminders - Staff ID - Staff<br>Sequence - Status                                                                                                    |
| Patient Document Problems       | Date - Patient ID - Problem ID                                                                                                    |
| Patient Documents               | Change Date/Time - Client ID - Create Date - Create Date/Time - Date<br>Finalized - Description - Document ID - Patient ID - Practice ID - Staff ID<br>- Staff Sequence - User ID/Change - User ID/Create - User ID/Finalize -<br>User Sequence/Change - User Sequence/Create |
| Patient Sex                     | Description - Modified Sex ID - Sex ID                                                                                                    |

| Category                                 | Fields that appear on the category                                                                                                    |
|------------------------------------------|----------------------------------------------------------------------------------------------------|
| Patient Visit                            | Client ID - Dispensing Item ID - Dispensing Item Sequence - Group Item<br>ID - Group Item Sequence - Group Line Item - Invoice Item ID - Invoice<br>Item Sequence - Invoice Price - Item Status - Line Item - Miscellaneous<br>Item Description - Patient ID - PVL Totals - Quantity - Reason Code -<br>Revenue Center - Source - Source ID - Sub Line Item - Transaction Date                                                                                         |
| Patient Weights                          | Patient ID - Transaction Date - Voided - Weight - Weight Unit                                                                                                    |
| Payment Types                            | Payment Type Description - Payment Type ID - Prompt - Type                                                                                                    |
| Pick Invoice Items                       | Invoice Item ID - Pick Invoice Items                                                                                                    |
| Place Order                              | Location Group ID - Order Date - Order ID - Order Status - Reference<br>Number - Total - Vendor ID                                                                                                    |
| Place Order Detail                       | Available to Receive - Cost - Invoice Item Description - Invoice Item ID -<br>Invoice Item Sequence - Line Item - Note - Place Order ID - Quantity -<br>Special - Staff ID - Staff Sequence - Status - Unit of Measure                                                                                                    |
| Postal Codes                             | City - Postal Code - State                                                                                                    |
| Practice                                 | Address 1 - Address 2 - City - County - Postal Code - Practice ID -<br>Practice Name 1 - Practice Name 2 - Primary Practice ID -Revenue<br>Center - State                                                                                                    |
| Practice Phones                          | Extension - Location - Note - Phone - Practice ID - Sequence                                                                                                    |
| Prescription Instructions                | Description - Instruction - Instruction ID                                                                                                    |
| Prescription Labels                      | <ul> <li>Apply Invoice - Client ID - Current Number of Refills – Dispensing Item ID</li> <li>Dispensing Item Sequence - Expiration Date - Invoice Item Description</li> <li>Invoice Item Sequence - Item ID - Patient ID - Practice ID - Prescription</li> <li>Date - Prescription Instruction - Prescription Instruction ID - Prescription</li> <li>Label ID - Prescription Type - Quantity - Staff ID - Staff Sequence - Total</li> <li>Number of Refills</li> </ul> |
| Price Change Reasons                     | Reason Code - Reason Text - Status                                                                                                    |
| Problem Categories                       | Category ID - Description                                                                                                    |
| Problem Links                            | Category ID - Problem ID                                                                                                    |
| Problem List                             | Description - Predefined - Problem ID - Severity ID - State ID - Status                                                                                                    |
| Problem Severity                         | Description - Problem Severity ID                                                                                                    |
| Problem States                           | Description - Final - Problem State ID                                                                                                    |
| Problems                                 | Change Date/Time - Change Staff ID - Change Staff Sequence - Create<br>Date/Time - Create Staff ID - Create Staff Sequence - ID - Patient ID -<br>Problem ID - Problem Severity ID - Problem State ID                                                                                                    |
| PVL [Patient Visit List] Special Actions | Document ID - Line Item - Patient ID - Performed - Sequence - Special<br>Action ID - Sub Line Item - Visit Type - Visit Type ID - Weight Days -<br>When to Apply                                                                                                    |
| QOH Adjustments                          | Adjusted Quantity - Adjusted Total - Adjustment Date - Adjustment<br>Reason - Current Quantity - Current Total - Description - EOM<br>Transaction Number - Expiration Date - Invoice Item ID - Location - Lot<br>Number - Sequence - Status                                                                                                    |
| Rabies Tags                              | Amount - Expiration Date - Lot Number- Manner- Patient ID - Practice ID<br>– Producer - Staff ID - Staff Sequence - Tag Number - Transaction Date -<br>Vaccine - Vaccine Type - Years                                                                                                    |
| Reason For Visit                         | Description - Reason ID                                                                                                    |
| Receipt Distribution                     | Expiration Date - Invoice Item ID - Location ID - Lot Number - Quantity -<br>Receipt Number - Vendor ID                                                                                                    |

| Category                       | Fields that appear on the category                                                                                                    |
|--------------------------------|----------------------------------------------------------------------------------------------------|
| Receive Order                  | Date Posted - EOM Transaction Date - EOM Transaction Number -<br>Receipt Date - Receipt Number - Shipping Charge - Total - Total Tax -<br>Vendor ID                                                                                                    |
| Receive Order Detail           | Cost - Invoice Item Description - Invoice Item ID - Invoice Item Sequence<br>- Line Item - Note - Place Order ID - Quantity - Receipt Number - Special<br>- Staff ID - Staff Sequence - Tax Amount - Unit Of Measure ID - Vendor<br>ID                       |
| Referral Patient Invoices      | Doctor ID - Hospital ID - Invoice ID - Patient ID - Recheck - Sales - Staff ID                                                                                                    |
| Referring Doctor Information   | Class ID - Doctor ID - E-Mail Address - Fax Number - First Name - Last<br>Name - License - Mailing Address 1 - Mailing Address 2 - Mailing City -<br>Mailing Postal Code - Mailing State - Middle Initial - Note - Send<br>Information - Status - Title      |
| Referring Doctor/Hospital      | Date - Doctor ID - Hospital ID - Patient ID                                                                                                    |
| Referring Doctor/Hospital Link | Doctor ID - Hospital ID                                                                                                    |
| Referring Hospital Information | E-Mail Address - Fax Number - Hospital ID - Mailing Address 1 - Mailing<br>Address 2 - Mailing City - Mailing Postal Code - Mailing State - Name -<br>Note - Send Information - Status                                                                       |
| Reminders                      | Invoice ID - Invoice Item ID - Invoice Item Sequence - Line Item - Note -<br>Patient ID - Reminder Status - Sequence - Staff ID - Staff Sequence -<br>Sub Line Item - Transaction Date - Type                                                                |
| Return To Vendor               | EOM Transaction Date - EOM Transaction Number - Restocking Fee -<br>Return Date - Return Number - RMA Number - Shipping Charge - Total -<br>Total Tax - Vendor ID                                                                                            |
| Return To Vendor Detail        | Cost - Expiration Date - Invoice Item Description - Invoice Item ID -<br>Invoice Item Sequence - Line Item - Location ID - Lot Number - Note -<br>Quantity - Receipt Number - Return Number - Staff ID - Staff Sequence -<br>Tax Amount - Unit of Measure ID |
| Revenue Center                 | Name - Practice ID - Revenue ID                                                                                                    |
| Room                           | Order of Display - Room Name - Room Number - Staff ID                                                                                                    |
| Satisfy Reminders              | Item ID - Satisfy Invoice Item ID                                                                                                    |
| Secondary Names                | Client ID - First Name - Last Name - Middle Initial - Print                                                                                                    |
| Special Action Apply Codes     | Special Action Apply Description - Special Action Apply ID                                                                                                    |
| Special Action Availability    | Special Action ID - When to Apply                                                                                                    |
| Special Actions                | Default When to Apply Code - Description - Special Action ID                                                                                                    |
| Species                        | Large or Small - Species ID - Species Name - VPR Specie - Weight Unit<br>ID - Weight Unit of Measure                                                                                                    |
| Species Defined Prompt Answers | Answer - Patient ID - Prompt ID - Species ID                                                                                                    |
| Species Defined Prompt Lists   | List Description - List ID - Prompt ID                                                                                                    |
| Species Defined Prompts        | Data Type - Encryption Flag - Prompt - Prompt ID - Required - Species<br>ID - Status                                                                                                    |
| Staff                          | Address 1 - Address 2 - City - Class ID - First Name - Last Name -<br>License Number - Middle Initial - Note - Postal Code - Revenue Center -<br>Staff ID - Staff Sequence - State - Status - Title                                                          |
| Staff Class                    | Class ID - Description - Doctor Class                                                                                                    |
| Staff Defined Prompt Answers   | Answer - Prompt ID - Staff ID                                                                                                    |
| Staff Defined Prompt Lists     | List Description - List ID - Prompt ID                                                                                                    |

| Category                           | Fields that appear on the category                                                                                                    |  |  |
|------------------------------------|----------------------------------------------------------------------------------------------------|--|--|
| Staff Defined Prompts              | Data Type - Encryption Flag - Prompt - Prompt ID - Status                                                                                                    |  |  |
| Staff Goals                        | Goal for Friday - Goal for Monday - Goal for Saturday - Goal for Sunday -<br>Goal for Thursday - Goal for Tuesday - Goal for Wednesday - Room<br>Number- Staff ID                                                                                                    |  |  |
| Staff Phone                        | Extension - Location - Note - Phone - Sequence - Staff ID                                                                                                    |  |  |
| Stock Transfer                     | Confirmed Staff ID - Confirmed Date - Date - Location ID - Staff ID - Value                                                                                                    |  |  |
| Stock Transfer Items               | Average Cost - Confirmed Quantity - Expiration Date - From Location ID<br>- Invoice Item ID - Lot Number - Quantity - Unit of Measure                                                                                                    |  |  |
| Subsystems                         | Description - Subsystem ID - System ID                                                                                                    |  |  |
| System Template Details            | Observation Type ID - Order - Print - System ID - System Template ID                                                                                                    |  |  |
| System Templates                   | Default - Description - System Template ID                                                                                                    |  |  |
| Systems                            | System Description - System ID                                                                                                    |  |  |
| Tax Summary by Practice            | Date - First Transaction Number - Last Transaction Number - Month<br>Number - Practice ID - Sequence - Tax Amount - Tax ID - Tax Sequence<br>- Taxable Amount - Year Number                                                                                                    |  |  |
| Tax Summary by Revenue Center      | Date - First Transaction Number - Last Transaction Number - Month<br>Number - Revenue Center - Sequence - Tax Amount - Tax ID - Tax<br>Sequence - Taxable Amount - Year Number                                                                                                    |  |  |
| Taxes                              | Description - Percentage - Sequence - Status - Tax ID                                                                                                    |  |  |
| Titles                             | Description - Title ID                                                                                                    |  |  |
| Trainer                            | Client ID - Patient ID - Reminders                                                                                                    |  |  |
| Transaction                        | Cost of Goods Sold - Dispensing Item ID - Dispensing Item Sequence -<br>Group Item ID - Group Item Sequence - Group Line Item - Invoice ID -<br>Invoice Item Sequence - Invoice Price - Item ID - Line Item Number -<br>Miscellaneous Item Description - Patient ID - Quantity - Reason Code -<br>Revenue Center - Staff ID - Staff Sequence - Sub Line Item Number -<br>Total Invoice Price - Total Quantity - Transaction Date |  |  |
| Transaction Departing Instructions | Departing ID - Invoice ID - Line Item - Note - Patient ID - Sequence -<br>Staff ID - Staff Sequence - Sub Line Item - Transaction Date                                                                                                    |  |  |
| Transaction Discounts              | Discount Amount - Discount ID - Discount Sequence - Invoice ID - Line<br>Item - Sub Line Item - Total Discount Amount                                                                                                    |  |  |
| Transaction Special Actions        | Action Completed - Document ID - Invoice ID - Line Item Numbers -<br>Special Action ID - Sub Line Item - Weight Days - When to Apply                                                                                                    |  |  |
| Transaction Taxes                  | Amount - Invoice ID - Line Item Number - Sequence - Sub Line Item<br>Number - Tax ID - Tax Sequence - Taxable Amount                                                                                                    |  |  |
| Travel Sheet Items                 | Invoice Item ID - Travel Sheet ID                                                                                                    |  |  |
| Travel Sheets                      | Travel Sheet Description - Travel Sheet ID                                                                                                    |  |  |
| Treatment                          | Instruction Text - Invoice Item ID - Line Item - Note - Print - Quantity -<br>Sub Line Item - Template ID - Treatment Status - Treatment Type                                                                                                    |  |  |
| Treatment Templates                | Default - Description - Diagnostic Code - Diagnostic Sequence -<br>Instruction ID - Print - Species ID - Template ID                                                                                                    |  |  |
| Units of Measure                   | Description - Measure ID                                                                                                    |  |  |
| Units of Weight                    | Description - Weight Unit ID                                                                                                    |  |  |
| Vendor                             | Account Number - Active - Mailing Address I - Mailing Address 2 -<br>Mailing City - Mailing Postal Code - Mailing State - Note - Vendor Alert -<br>Vendor ID - Vendor Name - Vendor Type - Web Address                                                                                                    |  |  |

| Category                             | Fields that appear on the category                                                                                                    |  |  |  |
|--------------------------------------|----------------------------------------------------------------------------------------------------|--|--|--|
| Vendor Phone                         | Contact - E-mail Address - Extension - Note - Phone Number - Phone<br>Sequence - Primary - Vendor ID                                                                                                    |  |  |  |
| Want List                            | Completed - Invoice Item ID - Location Group ID - Location ID - Quantity - Reason                                                                                                    |  |  |  |
| Whiteboard All Patient Orders        | Case Admit Date - Case Admit Date and Time - Case Attending Doctor<br>First Name - Case Attending Doctor ID - Case Attending Doctor Last<br>Name - Case Attending Doctor Middle Initial - Case Cage - Case<br>Change Date - Case Change Date and Time - Case Change Staff First<br>Name - Case Change Staff ID - Case Change Staff Last Name - Case<br>Change Staff Middle Initial - Case Current Doctor First Name - Case<br>Current Doctor ID - Case Current Doctor Last Name - Case<br>Current Doctor ID - Case Current Doctor Last Name - Case<br>Current Doctor ID - Case Sequence - Case Status - Case Discharge Date and<br>Time - Case ID - Case Sequence - Case Status - Case Ward - Client<br>First Name - Client ID - Client Last Name - Client Middle Initial - Patient<br>Birth Date - Patient Breed ID - Patient Breed Name - Patient ID - Patient<br>Name - Patient Sex Description - Patient Sex ID - Patient Species ID -<br>Patient Species Name - Tx Area - Tx Category - Tx Dose Now (Yes/No) -<br>Tx Duration Days - Tx Duration Hours - Tx Frequency Description - Tx<br>Frequency ID - Tx Instructions - Tx Item Billing Method - Tx Item<br>Description - Tx Item ID - Tx Staff Class Description - Tx Staff Class<br>ID - Tx Start Date and Time - Tx Status ID - Tx Sub Line Number |  |  |  |
| Whiteboard Completed Late Treatments | Case Admit Date - Case Admit Date and Time - Case Attending Doctor<br>First Name - Case Attending Doctor ID - Case Attending Doctor Last<br>Name - Case Attending Doctor Middle Initial - Case Cage - Case Current<br>Doctor First Name - Case Current Doctor ID - Case Current Doctor Last<br>Name - Case Current Doctor Middle Initial - Case Discharge Date - Case<br>Discharge Date and Time - Case Ward - Client First Name - Client ID -<br>Client Last Name - Client Middle Initial - Comp Tx Actual Date and Time -<br>Comp Tx Hours Performed Late - Comp Tx Processed Date and Time -<br>Comp Tx Scheduled Date and Time - Comp Tx Staff First Name - Comp<br>Tx Staff ID - Comp Tx Staff Last Name - Comp Tx Staff Middle Initial -<br>Patient ID - Patient Name - Tx Area - Tx Category - Tx Duration Days -<br>Tx Duration Hours - Tx Frequency Description - Tx Frequency ID - Tx<br>Instruction - Tx Item Description - Tx Item ID - Tx Name - Tx PRN - Tx<br>Staff Class Description - Tx Staff Class ID - Tx Start Date and Time                                                                                                    |  |  |  |
| Whiteboard Completed Treatments      | Case Admit Date - Case Admit Date and Time - Case Attending Doctor<br>First Name - Case Attending Doctor ID - Case Attending Doctor Last<br>Name - Case Attending Doctor Middle Initial - Case Cage - Case Current<br>Doctor First Name - Case Current Doctor ID - Case Current Doctor Last<br>Name - Case Current Doctor Middle Initial - Case Discharge Date - Case<br>Discharge Date and Time - Case Ward - Client First Name - Client ID -<br>Client Last Name - Client Middle Initial - Comp Tx Actual Date and Time -<br>Comp Tx Processed Date and Time - Comp Tx Scheduled Date and<br>Time - Comp Tx Staff First Name - Comp Tx Staff ID - Comp Tx Staff<br>Last Name - Comp Tx Staff Middle Initial - Patient ID - Patient Name - Tx<br>Area - Tx Category - Tx Duration Days - Tx Duration Hours - Tx<br>Frequency Description - Tx Frequency ID - Tx Instruction - Tx Item<br>Description - Tx Item ID - Tx Name - Tx PRN - Tx Staff Class Description<br>- Tx Staff Class ID - Tx Start Date and Time                                                                                                    |  |  |  |

| Category                           | Fields that appear on the category                                                                                                    |
|------------------------------------|----------------------------------------------------------------------------------------------------|
| Whiteboard Discontinued Treatments | Case Admit Date - Case Admit Date and Time - Case Attending Doctor<br>First Name - Case Attending Doctor ID - Case Attending Doctor Last<br>Name - Case Attending Doctor Middle Initial - Case Cage - Case<br>Change Date - Case Change Date and Time - Case Change Staff First<br>Name - Case Change Staff ID - Case Change Staff Last Name - Case<br>Change Staff Middle Initial - Case Current Doctor First Name - Case<br>Change Staff Middle Initial - Case Current Doctor First Name - Case<br>Current Doctor ID - Case Current Doctor Last Name - Case<br>Current Doctor ID - Case Sequence - Case Status - Case Discharge Date and<br>Time - Case ID - Case Sequence - Case Status - Case Ward - Client<br>First Name - Client ID - Client Last Name - Client Middle Initial - Patient<br>Birth Date - Patient Breed ID - Patient Breed Name - Patient ID - Patient<br>Name - Patient Sex Description - Patient Sex ID - Patient Species ID -<br>Patient Species Name - Tx Area - Tx Category - Tx Discontinued Date<br>and Time - Tx Dose Now (Yes/No) - Tx Duration Days - Tx Duration<br>Hours - Tx Frequency Description - Tx Frequency ID - Tx Instructions - Tx<br>Item Billing Method - Tx Item Description - Tx Item ID - Tx Staff Class<br>Description - Tx Staff Class ID - Tx Start Date and Time - Tx Status ID -<br>Tx Sub Line Number |
| Whiteboard Latest Patient Orders   | Case Admit Date - Case Admit Date and Time - Case Attending Doctor<br>First Name - Case Attending Doctor ID - Case Attending Doctor Last<br>Name - Case Attending Doctor Middle Initial - Case Cage - Case<br>Change Date - Case Change Date and Time - Case Change Staff First<br>Name - Case Change Staff ID - Case Change Staff Last Name - Case<br>Change Staff Middle Initial - Case Current Doctor First Name - Case<br>Current Doctor ID - Case Current Doctor Last Name - Case<br>Current Doctor ID - Case Current Doctor Last Name - Case<br>Current Doctor ID - Case Sequence - Case Status - Case Discharge Date and<br>Time - Case ID - Case Sequence - Case Status - Case Ward - Client<br>First Name - Client ID - Client Last Name - Client Middle Initial - Patient<br>Birth Date - Patient Breed ID - Patient Breed Name - Patient ID - Patient<br>Name - Patient Sex Description - Patient Sex ID - Patient Species ID -<br>Patient Species Name - Tx Area - Tx Category - Tx Dose Now (Yes/No) -<br>Tx Duration Days - Tx Duration Hours - Tx Frequency Description - Tx<br>Frequency ID - Tx Instruction - Tx Item Billing Method - Tx Item<br>Description - Tx Item ID - Tx Staff Class Description - Tx Staff Class<br>ID - Tx Start Date and Time - Tx Status ID - Tx Sub Line Number                                                |

# **Pre-Designed Reports**

| File<br>Name                         | Title                                                                                                    | Description                                                                                                    | Report Display                                                                                                    | Nested Values                                                                                                    |
|--------------------------------------|----------------------------------------------------------------------------------------------------|----------------------------------------------------------------------------------------------------|----------------------------------------------------------------------------------------------------|----------------------------------------------------------------------------------------------------|
| Aptnocon                             | Unconfirmed<br>Appointments for<br>Today Report                                                                                                    | Lists all patients that have<br>appointments scheduled for a<br>specific date and the<br>appointment has not been<br>confirmed within the<br>Appointment Scheduler | Report displays Patient ID, Patient<br>Name, Room Name, Staff First Name,<br>Staff Last Name and Number of<br>Records  | N/A                                                                                                    |
| Badrisk                              | Clients with Aged<br>Balances, No<br>Recent Payment                                                                                                    | Lists all clients with an account<br>balance over 60 days who have<br>not made a payment recently,<br>and have a credit code other<br>than Cash Only               | Report displays Client ID, First and Last<br>Name, Balance, Credit Code, Average,<br>Sum, and Number of Records        | See Example Below                                                                                                    |
| 🖲 Report - I                         | Badrisk                                                                                                    |                                                                                                    |                                                                                                    |                                                                                                    |
| Client<br>Client<br>Client<br>Client | (SELECT                                                                                                    | CLACTPAY.clientid FROM CLACTPAY<br>DATE(CLACTPAY.txn_date) >'2005-04-24'                                                                                           |                                                                                                    | The nested value may be<br>changed to reflect the practice<br>search criteria.<br>Value 1 → Payment Collection<br>yyyy/mm/dd<br>(The nested search is excluding<br>all clients who have made a<br>payment after a specified date.) |
| Breed                                | Breeders List                                                                                                    | Lists clients and phone<br>numbers for a specific breed,                                                                                                    | Report displays Client First Name,<br>Client Last Name, Phone Number, and                                              | Value 1 → Invoice Item ID<br>Value 2 → Invoice Item ID                                                                                                    |
|                                      |                                                                                                    | color, age, and sex that have<br>not been invoiced for specified<br>services                                                                                       | Number of Records                                                                                                    | Value 3 → Invoice Item ID<br>(List items that should be excluded<br>from the search criteria.)                                                                                                    |
| Can_0rem                             | Canines Missing<br>Reminders Report<br>(The Canines<br>Missing Reminders<br>Tally displays a<br>dialog box that<br>contains a total<br>number of these<br>records.) | Lists all active canines who are missing reminders                                                                                                    | Report displays Patient ID, Patient<br>Name, Breed ID, Birth Date, Client ID<br>and Number of Records                  | No value to enter.<br>(The nested search is excluding all<br>patients who have reminders listed<br>within Cornerstone.)                                                                                                    |
| Can_frab                             | Canines with Feline<br>Rabies Reminders<br>Report                                                                                                    | Lists all active canines that have<br>a feline rabies reminder                                                                                                    | Report displays Patient ID, Patient<br>Name, Client ID, Invoice Item ID,<br>Transaction Date, and Number of<br>Records | N/A                                                                                                    |

| File<br>Name | Title                                                       | Description                                                                                                    | Report Display                                                                                                    | Nested Values                                                                                                    |
|--------------|-------------------------------------------------------------|----------------------------------------------------------------------------------------------------|----------------------------------------------------------------------------------------------------|----------------------------------------------------------------------------------------------------|
| Can_spay     | Female Canines<br>Needing Spayed<br>Report                  | Lists all active canine females<br>over six months old, not of a<br>specified classification, that<br>need to be spayed (Can modify<br>for males needing neutering) | Report displays Patient ID, Name (of<br>Patient), Client ID, Breed ID, and<br>Number of Records                                                                                                    | Value 1 → Invoice Item ID<br>Value 2 → Invoice Item ID<br>Value 3 → Invoice Item ID<br>Value 4 → Invoice Item ID<br>(List items that should be excluded<br>from the search criteria. In this<br>instance, the exclusion includes<br>Canine Spay services. The nested<br>search will exclude all patients who<br>have been invoiced for the service(s)<br>listed.) |
| Cardoxin     | Patients Invoiced<br>for Cardoxin but<br>Missing h/d Report | Lists all active patients invoiced<br>for Cardoxin but missing Hill's<br>h/d diet sales                                                                             | Report displays Patient ID, Name,<br>Species ID, Client ID, Invoice ID,<br>Transaction Date, and Number of<br>Records                                                                                                  | Value 1 → Invoice Item ID<br>Value 2 → Invoice Item ID<br>Value 3 → Invoice Item ID<br>Value 4 → Invoice Item ID<br>(List items that should be excluded<br>from the search criteria. In this<br>instance, the exclusion lists patients<br>who have not been invoiced for Hill's<br>h/d inventory items.)                                                          |
| Chg_gvn      | Change Given<br>Report                                      | Lists all clients who were given<br>change back from a payment<br>within a specific date range                                                                      | Report displays Client ID, First Name,<br>Last Name, Change Given, Invoice ID,<br>Average, Sum, and Number of Records                                                                                                  | N/A                                                                                                    |
| Cl_rem       | Clients with Class<br>of No Reminders<br>Report             | Lists all clients with a<br>classification that does not have<br>Send Reminders selected                                                                            | Report displays Client ID, First Name,<br>Last Name, 1=Active (Indicates which<br>Classification the Client is assigned),<br>Description (Classification with Send<br>Reminder not selected), and Number of<br>Records | N/A                                                                                                    |

| File<br>Name | Title                                                                                                  | Description                                                                                                    | Report Display                                                                                                    | Nested Values                                                                                                    |
|--------------|----------------------------------------------------------------------------------------------------|----------------------------------------------------------------------------------------------------|----------------------------------------------------------------------------------------------------|----------------------------------------------------------------------------------------------------|
| CInt_act     | Client Activity<br>Report                                                                              | Lists clients with no activity since a specified date                                                                                                    | Report displays Client ID, Last Name,<br>First Name, Balance and Number of<br>Records                                                                                                    | See Example Below                                                                                                    |
| 🕲 Report - C | Int_act                                                                                                | Qutput                                                                                                    | X                                                                                                    |                                                                                                    |
|              | Transactions Client ID<br>Client ID<br>Change Nested Re<br>(SELECT ACTTF<br>WHERE DATE<br>And ACTTRANS | ▼                                                                                                    | Image: state with the state with the state withe state with the state with the state with the state wit | hested value may be changed to<br>at the practice search criteria.<br>$a \uparrow \rightarrow$ Transaction Date<br>(mm/dd)<br>$a 2 \rightarrow$ Transaction Type<br>Invoice)<br>nested search is excluding all clients<br>have been invoiced since a specified<br>) |
| DisperID     | Discounts per ID<br>Report                                                                             | Lists which staff IDs gave discounts                                                                                                    | Report displays Total Discount Amount<br>- (SUM), Discount ID, Description (of<br>Discount), Sum and Number or<br>Records                                                                                                    | N/A                                                                                                    |
| Email        | Client E-mail<br>Information                                                                           | Lists detailed client e-mail information                                                                                                    | Report displays Client ID, Last Name,<br>First Name, E-Mail Address, Number of<br>E-Mail Reminders and Number of<br>Records                                                                                                    | N/A                                                                                                    |
| Equimlab     | Equine Owners<br>List                                                                                  | Lists all active clients who have<br>100% ownership of an active<br>Equine patient. Output is<br>suitable for exporting into<br>mailing labels. May also be<br>modified to target any specified<br>breed/species | Report displays First Name, Last Name,<br>Address, City, State, Postal Code and<br>Number of Records                                                                                                    | N/A                                                                                                    |
| Fel_0rem     | Felines Missing<br>Reminders Report                                                                    | Lists all active felines missing<br>reminders in their patient record                                                                                                    | Report displays Patient ID, Name (of<br>Patient), Breed ID, Birth Date, Client ID,<br>and Number of Records                                                                                                    | No value to enter.<br>(The nested search is excluding all<br>patients who have reminders listed<br>within Cornerstone.)                                                                                                    |
| Fel_crab     | Felines with<br>Canine Rabies<br>Reminders Report                                                      | Lists all active felines with<br>reminders for canine rabies                                                                                                    | Report displays Patient ID, Name (of<br>Patient), Client ID, Invoice Item ID,<br>Transaction Date, and Number of<br>Records                                                                                                    | N/A                                                                                                    |

| File<br>Name | Title                                          | Description                                                                                                    | Report Display                                                                                                    | Nested Values                                                                                                    |
|--------------|------------------------------------------------|----------------------------------------------------------------------------------------------------|----------------------------------------------------------------------------------------------------|----------------------------------------------------------------------------------------------------|
| Fel_spay     | Female Felines<br>Needing Spayed<br>Report     | Lists all active feline females<br>over six months old, not of a<br>specified classification, that<br>needs to be spayed (Can<br>modify for males needing<br>neutering.) | Report displays Patient ID, Name (of<br>Patient), Client ID, Breed ID, and<br>Number of Records                                     | Value 1 → Invoice Item ID<br>Value 2 → Invoice Item ID<br>Value 3 → Invoice Item ID<br>Value 4 → Invoice Item ID<br>(List items that should be excluded<br>from the search criteria. In this<br>instance, the exclusion includes<br>Feline Spay services. The nested<br>search will exclude all patients who<br>have been invoiced for the service(s)<br>listed.) |
| Find_zip     | Clients in Zip<br>Code List                    | Lists all active clients within a<br>specified zip/postal code<br>(target market group) without a<br>credit code of Cash Only                                            | Report displays First Name, Last Name,<br>Address, City, State, Postal Code and<br>Number of Records                                | N/A                                                                                                    |
| Findsale     | Single Item Sales<br>History Report            | Lists all patients who were<br>invoiced for a specified item<br>within a date range. Useful for<br>product recalls or following up<br>after a specific treatment         | Report displays Patient ID, Name (of<br>Patient), Status 1=Active, Client ID,<br>Quantity, Sum (Quantity) and Number<br>of Records  | N/A                                                                                                    |
| Hazmatl      | Hazardous<br>Materials Report                  | Lists all invoice items<br>designated as Hazardous in<br>Invoice Item Information                                                                                        | Report displays Item ID, Description (of<br>Item), Item Type, MSDS 1=Yes, and<br>Number of Records                                  | N/A                                                                                                    |
| LabResults   | Lab Results<br>Report                          | Lists patients who have specific<br>lab results within a specified<br>date range                                                                                         | Report displays the Client ID Patient ID,<br>(Patient) Birth Date, Test Name, Test<br>Value, Date/Time Run and Number of<br>Records | N/A                                                                                                    |
| No_bday      | Canines/Felines<br>Missing Birthdays<br>Report | All active canine and feline<br>patients missing a birth date in<br>their patient file                                                                                   | Report displays Patient ID, Patient<br>Name, Species ID, Client ID, and<br>Number of Records                                        | No value to enter.<br>(The nested search is excluding all<br>patients who have birth dates listed<br>within Cornerstone.)                                                                                                    |
| No_dentl     | Canines/Felines<br>Missing Dental<br>Report    | Lists all active canines and<br>felines over 6 months old who<br>have not been invoiced for a<br>dental exam                                                             | Report displays Patient ID, Patient<br>Name, Species ID, Client ID, and<br>Number of Records                                        | Value 1 → Invoice Item ID<br>(List the item that should be<br>excluded from the search criteria. In<br>this instance, the exclusion includes<br>a Dental Examination service. The<br>nested search will exclude all<br>patients who have been invoiced for<br>the service listed.)                                                                                |

| File<br>Name | Title                                                  | Description                                                                                                    | Report Display                                                                                                    | Nested Values                                                                                                    |
|--------------|--------------------------------------------------------|----------------------------------------------------------------------------------------------------|----------------------------------------------------------------------------------------------------|----------------------------------------------------------------------------------------------------|
| No_geri      | Canines/Felines<br>Missing Geriatric<br>Exam Report    | Lists all active canine and feline<br>patients over seven years old<br>missing a geriatric exam (If the<br>practice doesn't offer a geriatric<br>exam, use an ID for a regular or<br>comprehensive exam.)                                                            | Report displays Birth Date, Species ID,<br>Patient ID, Patient Name, Client ID and<br>Number of Records                            | Value 1 → Invoice Item ID<br>(List the item that should be<br>excluded from the search criteria. In<br>this instance, the exclusion includes<br>a Comprehensive Examination<br>service. The nested search will<br>exclude all patients who have been<br>invoiced for the service listed.) |
| No_itemx     | Patients Invoiced<br>for Item but not<br>Item X Report | Lists all active patients invoiced<br>for a specific invoice item (like a<br>Dental Exam) but missing a<br>related service or product (like<br>t/d diet). Modify this report to<br>detail Farm Call without<br>Mileage, Surgery without a<br>Recheck exam, and so on | Report displays Patient ID, Name (of<br>Patient), Species ID, Client ID, Invoice<br>ID, Transaction Date, and Number of<br>Records | Value 1 → Invoice Item ID<br>Value 2 → Invoice Item ID<br>Value 3 → Invoice Item ID<br>(List the possible missing related<br>services or inventory items)                                                                                                    |
| No_msds      | Hazardous<br>Materials Missing<br>MSDS Report          | Lists all items designated as<br>Hazardous material but do not<br>have the MSDS check box<br>selected in Invoice Item<br>Information                                                                                                    | Report displays Item ID, Description (of<br>Item), Item Type, and Number of<br>Records                                             | N/A                                                                                                    |
| No_phone     | Client Missing a<br>Phone Number<br>Report             | Lists all active clients without a phone number in their client record                                                                                                    | Report displays Client ID, First Name,<br>Last Name, Balance, and Number of<br>Records                                             | No value to enter.<br>(The nested search is excluding all<br>clients who have a phone number<br>listed within Cornerstone.)                                                                                                    |
| No_wgt       | Canines/Felines<br>Missing Weight<br>Report            | Lists active canines and felines<br>without a weight in their patient<br>file                                                                                                    | Report displays Patient ID, Patient<br>Name, Species ID, Client ID, and<br>Number of Records                                       | No value to enter.<br>(The nested search is excluding all<br>patients who have a weight listed<br>within Cornerstone.)                                                                                                    |
| Noorder      | Vendors Not<br>Ordered From<br>Report                  | Lists all active vendors the<br>practice has not placed an<br>order with within a specified<br>period                                                                                                    | Report displays Vendor ID, Vendor<br>Name, Contact, Phone Number,<br>Account Number and Number of<br>Records                       | Value 1 → 'From' Order Date<br>(yyyy/mm/dd)<br>Value 2 → 'To' Order Date<br>(yyyy/mm/dd)<br>(The nested search lists the order<br>date ranges (value 1 through value<br>2) that will be excluded from the<br>report.)                                                                     |

| File<br>Name | Title                                        | Description                                                                                                    | Report Display                                                                                                    | Nested Values                                                                                                    |
|--------------|----------------------------------------------|----------------------------------------------------------------------------------------------------|----------------------------------------------------------------------------------------------------|----------------------------------------------------------------------------------------------------|
| Nosched      | Unscheduled Staff<br>Report                  | Lists all doctors who have not<br>had any appointments<br>scheduled for a specified<br>period within the Appointment<br>Scheduler                        | Report displays Staff ID, First Name,<br>Last Name, License Number and<br>Number of Records                                            | Value 1 $\rightarrow$ 'Up to' Appointment Date<br>Value 2 $\rightarrow$ 'From' Appointment Date<br>Value 3 $\rightarrow$ Appointment Type<br>(A = Appointment, B = Block,<br>L = Lunch, O = Other)<br>(The nested search is excluding all<br>appointments scheduled within a |
|              |                                              |                                                                                                    |                                                                                                    | certain date range of Value 2 through<br>Value 1.)                                                                                                    |
| Not_dead     | Patients Not<br>Marked as<br>Deceased Report | Lists all patients who were<br>invoiced for a specific special<br>action service (like euthanasia)<br>but whose patient status is not<br>marked deceased | Report displays Patient ID, Name (of<br>Patient), Patient Status and Number of<br>Records                                              | N/A                                                                                                    |
| Notrack      | Items Ordered but<br>Not Tracked             | Lists all items that have been                                                                                                    | Report displays Item ID, Hospital<br>Description, Item Type, Class                                                                     | No value to enter.                                                                                                    |
|              | Report                                       | ordered, but whose quantity on<br>hand is not currently being<br>tracked                                                                                 | Description, Item Type, Class<br>Description, Location, and Number of<br>Records                                                       | (The nested search is including all<br>invoice items that have been ordered<br>within Cornerstone Inventory.)                                                                                                    |
| Numvisit     | Number of Visits<br>(Per Client)             | Lists the number of visits per<br>client since a specified date<br>range                                                                                 | Report displays Client ID, Total Number<br>of Visits-(SUM), Sum, and Number of<br>Records                                              | N/A                                                                                                    |
| Numvisit2    | Number of Visits<br>(Per Client)             | Lists the number of visits per<br>client between a specified date<br>range                                                                               | Report displays Client ID, Total Number<br>of Visits-(SUM), Sum, and Number of<br>Records                                              | N/A                                                                                                    |
| Pnt_chip     | Patient Microchip<br>Report                  | Lists patients with microchip<br>IDs                                                                                                    | Report displays Microchip ID, Name (of<br>Patient), Last Name, First Name,<br>Phone, Location (of Phone), and<br>Number of Records     | N/A                                                                                                    |
| Pt2inact     | Patients Which<br>Need to be<br>Inactivated  | Lists patients who need to be<br>inactivated because their<br>owners are inactive                                                                        | Report displays Patient ID, Name (of<br>Patient), Client ID, First Name, Last<br>Name, and Number of Records                           | N/A                                                                                                    |
| Rabietag     | Rabies Tags                                  | Lists patients and their rabies<br>tag numbers, along with the<br>clients and their phone<br>numbers                                                     | Report displays Tag Number, Name (of<br>Patient), Last Name, First Name,<br>Phone, Location (of Phone Number)<br>and Number of Records | N/A                                                                                                    |
| Refund       | Refund Report                                | Lists all clients with refunds within a specified date range                                                                                             | Report displays Client ID, First Name,<br>Last Name, Invoice ID, Amount, Sum,<br>and Number of Records                                 | N/A                                                                                                    |

| File<br>Name | Title                              | Description                                                                                                    | Report Display                                                                                                    | Nested Values                                                                                                    |
|--------------|------------------------------------|----------------------------------------------------------------------------------------------------|----------------------------------------------------------------------------------------------------|----------------------------------------------------------------------------------------------------|
| Reinstat     | Clients Reinstated<br>Report       | Lists all clients who were written<br>off and then reinstated                                                                                     | Report displays Transaction Date, Client<br>ID, First Name, Last Name, Description,<br>and Number of Records                                     | N/A                                                                                                    |
| Rem_cnt      | Reminders Count<br>Tally           | Provides a count of all<br>reminders within a specified<br>date range. (You can use this<br>tally to calculate a rate of return<br>on reminders.) | N/A                                                                                                    | N/A                                                                                                    |
| Senpatnt     | Clients Owning<br>Senior Patients  | Lists all active clients who own senior patients                                                                                                  | Report displays (Client Full) Name,<br>Address, City, Postal Cost, State, and<br>Number of Records                                               | Value 1 → Invoice Item ID<br>Value 2 → Invoice Item ID<br>Value 3 → Transaction Date<br>(The nested search is excluding all<br>patients who have been invoiced for<br>certain services since a specified<br>date.) |
| Sls_rng      | Sales Range<br>Report              | Lists all clients with an invoice<br>sale over a specified amount<br>within a specified date range                                                | Report displays Client ID, First Name,<br>Last Name, Amount, Invoice Item ID,<br>Average (Amount), Sum (Amount), and<br>Number of Records        | N/A                                                                                                    |
| Svc_chg      | Service Charge<br>Exception Report | Lists all clients who didn't<br>receive a service charge on<br>returned checks or who<br>received a charge less than the<br>standard amount       | Report displays Client ID, First Name,<br>Last Name, Service Charge, Average<br>(Service Charge), Sum (Service<br>Charge), and Number of Records | N/A                                                                                                    |

| File<br>Name | Title                                | Description                                                                                                    | Report Display                                                                                                    | Nested Values                                                                                                    |
|--------------|--------------------------------------|----------------------------------------------------------------------------------------------------|----------------------------------------------------------------------------------------------------|----------------------------------------------------------------------------------------------------|
| Template     | Template Report<br>(Sample)          | This report can be used to<br>easily design a customized list<br>of patients who have received<br>certain services within a<br>specified date period                         | Report displays Patient ID, Name (of<br>Patient), Client ID, First Name, Last<br>Name, and Number of Records                                     | Nested Report 1:<br>Value 1 $\rightarrow$ 'From' Transaction Date<br>(yyyy/mm/dd)<br>Value 2 $\rightarrow$ 'To' Transaction Date<br>(yyyy/mm/dd)<br>Value 3 $\rightarrow$ Invoice Item ID<br>Value 3 $\rightarrow$ Invoice Item ID<br>Value 5 $\rightarrow$ Invoice Item ID<br>Value 6 $\rightarrow$ Invoice Item ID<br>Value 7 $\rightarrow$ Invoice Item ID<br>Value 8 $\rightarrow$ Invoice Item ID<br>Value 9 $\rightarrow$ Invoice Item ID<br>Value 9 $\rightarrow$ Invoice Item ID<br>Value 10 $\rightarrow$ Invoice Item ID<br>(The nested search includes a list of<br>invoice items that were received<br>within a specific transaction date<br>range of Value 1 through Value 2.)<br>Nested Report 2:<br>Value 1 $\rightarrow$ 'From' Birth Date<br>(The nested search includes a list of<br>patients with birth dates listed<br>between Value 1 through Value 2.) |
| Totalinv     | Client Invoice<br>Totals             | Shows clients who have spent<br>over a specified total during<br>specified date range                                                                                        | Report displays Client ID, First Name,<br>Last Name, Address, City, State, Postal<br>Cost, Invoice Totals – (SUM), Sum, and<br>Number of Records | N/A                                                                                                    |
| Who_adj      | Adjustment Staff<br>Exception Report | Lists all adjustments made by<br>someone other than the<br>specified doctor, staff member,<br>or office manager (It is also<br>possible to add a date range, if<br>desired.) | Report displays Amount, Client ID, First<br>Name, Last Name, Staff ID, Transaction<br>Date, Average, Sum, and Number of<br>Records               | N/A                                                                                                    |

## Sample Query Details Form

 Practice Explorer Query File Name:
 Report
 Tally

Description:

#### **SELECTION**

| ( | Category | Field | Operator | Value | And/Or | ) |
|---|----------|-------|----------|-------|--------|---|
|   |          |       |          |       |        |   |
|   |          |       |          |       |        |   |
|   |          |       |          |       |        |   |
|   |          |       |          |       |        |   |
|   |          |       |          |       |        |   |
|   |          |       |          |       |        |   |

#### OUTPUT

Report Title: \_\_\_\_\_

| Category | Field | Order | Heading | Sort | Avg. | Total |
|----------|-------|-------|---------|------|------|-------|
|          |       |       |         |      |      |       |
|          |       |       |         |      |      |       |
|          |       |       |         |      |      |       |
|          |       |       |         |      |      |       |
|          |       |       |         |      |      |       |
|          |       |       |         |      |      |       |

**Omit Duplicates** 

### **Nested Report SELECTION**

| ( | Category | Field | Operator | Value | And/Or | ) |
|---|----------|-------|----------|-------|--------|---|
|   |          |       |          |       |        |   |
|   |          |       |          |       |        |   |
|   |          |       |          |       |        |   |
|   |          |       |          |       |        |   |

### **Nested Report OUTPUT**

| Category | Field | Order | Heading | Sort | Avg. | Total |
|----------|-------|-------|---------|------|------|-------|
|          |       |       |         |      |      |       |

# Glossary of Terms

| Database         |                                                                                                    |
|------------------|----------------------------------------------------------------------------------------------------|
|                  | A collection of tables where your practice's data is stored                                                                            |
| Category         |                                                                                                    |
|                  | Practice Explorer's name for database tables                                                                                           |
| Nested rep       | port                                                                                                    |
|                  | A query inside another query that narrows the selection of data; also used to find information that does not exist in selected records |
| Null             |                                                                                                    |
|                  | A column that does not have a value for a record                                                                                       |
| <b>Operators</b> |                                                                                                    |
|                  | Symbols which determine which values to select                                                                                         |
| Query            |                                                                                                    |
|                  | The selection of information from the database                                                                                         |
| Report           |                                                                                                    |
|                  | A type of query which exports information in the form of a report, which can be previewed, printed or exported to a file               |
| SQL              |                                                                                                    |
|                  | Stands for Structured Query Language, which is a standard programming language for databases                                           |
| Table            |                                                                                                    |
|                  | The way information is stored in the database                                                                                          |
| Tally            |                                                                                                    |
|                  | A type of query which counts the number of records which meet the selected criteria                                                    |
| Update           |                                                                                                    |
|                  | A type of query which allows you to find and replace specific information                                                              |
|                  |                                                                                                    |

Support: 800-695-2877 Sales: 800-283-8386

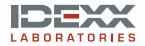

www.idexxcornerstone.com © 2009 IDEXX Laboratories, Inc. All rights reserved. • 5795-00 (10)